Debugging, Profiling and Tuning

Prasad Maddumage *Sr. Research Scientist, HPC Consulting Corning Inc.*

*2023 Virtual Residency, June 28*

### WARNING!

- . I am NOT an expert, just someone who volunteered to talk about this topic!
- This is NOT a lecture!
- . Please interrupt me during the session when you have questions / comments
- . I assume you are somewhat familiar with programming under Linux
	- − Parallel programming experience preferred

## **Overview**

#### . Debugging

- − Debugging using Compiler Flags
- − Debugger Basics
- − gdb
- − Serial Debugging with gdb
- − Parallel (MPI) Debugging
	- Parallel Debugging with gdb
	- Interactive Parallel Debugging with gdb
	- Non-interactive Parallel Debugging with gdb
	- Totalview and DDT
- − CUDA Debugging with gdb
- − Intel Inspector
- − Language Specific Debuggers
- Profiling and Tuning
	- − Profiling
		- GNU Profiler gprof
		- TAU
		- . Intel Tools
		- Profiling Python and R
	- − Tuning Applications
		- Use Compiler Flags
		- MAQAO
		- Try Different Compilers
		- Use Performance Optimized Libraries

- Detecting and removing of existing and potential errors ('bugs') in a software that can cause it to behave unexpectedly or crash. To prevent incorrect operation of a software
	- Syntax errors, segmentation faults (invalid memory access), I/O errors, ...
- . Debugger : A tool that helps you debug (it doesn't debug for you)
	- − CLI (Command Line Interface) based
		- write/printf, gdb, valgrind (memory issues), …
		- Effectively pinpoint problems, works with serial/parallel codes
		- **Need to remember commands, not user friendly**
	- − GUI (Graphical User Interface) debuggers
		- TotalView, DDT, Intel Inspector, ...
		- Powerful and user friendly
	- − **ChatGPT**

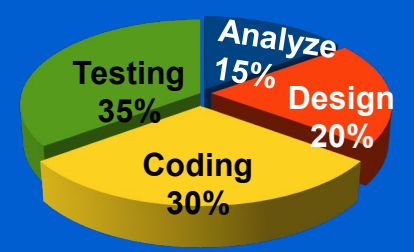

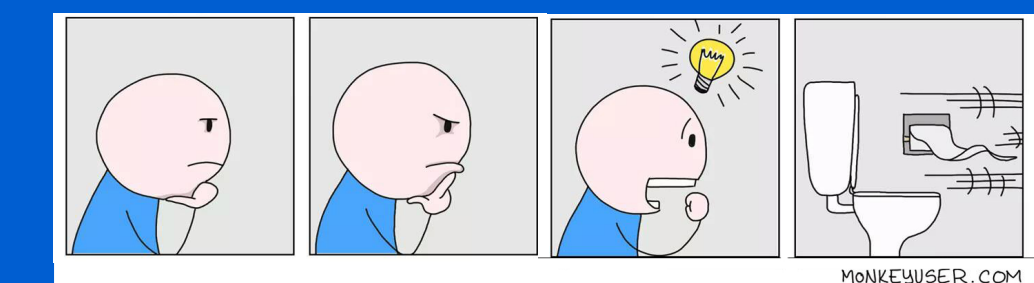

- − Debugging using Compiler Flags
- − Debugger Basics
- − gdb
- − Serial Debugging with gdb
- − Parallel (MPI) Debugging
	- Parallel Debugging with gdb
	- Interactive Parallel Debugging with gdb
	- Non-interactive Parallel Debugging with gdb
	- **Totalview and DDT**
- − CUDA Debugging with gdb
- − Intel Inspector
- − Language Specific Debuggers
- Profiling and Tuning
	- Profiling
		- GNU Profiler gprof
		- TAU
		- Intel Tools
		- Profiling Python and R
	- Tuning Applications
		- Use Compiler Flags
		- MAQAO
		- Try Different Compilers
		- Use Performance Optimized Libraries

## Using Compiler Flags

- . Compilers can help debugging without a debugger
- Almost all debuggers require the code to be compiled with -g flag
- There are other compiler flags that can identify potential issues
	- − During compile time
	- − During **runtime**
- May not be as reliable as using a debugger
	- − Vendor dependent
	- − Version dependent

#### Using Compiler Flags – Compile time

- -Wall : (gnu, Intel C/C++), -warn all (Intel Fortran)
	- − Detect uninitialized variables
	- − Find unused parameters (variables, functions, labels, ...)
	- − Implicit function declaration in C /C++ (declare before use a function)
- -Wextra : (gnu) enables extra warning flags in addition to -Wall
	- − -Wall -Wextra : detects unused but set variables
- -Werror : (gnu) compilation stops at warnings
	- − Treat warnings as errors
- . Wuninitialized : (gnu) Warn at compiling time if a variable is used without first being initialized
	- − -check-uninit , -check unint (Intel) Runtime checking of undefined variables

## Using Compiler Flags – Runtime

- -g : embed debug information to the binary (parts of the source itself)
- -fcheck=bounds : (gfortran) check array indices are within the declared range
	- − -check bounds / -CB (Intel)
- -fcheck=all : (gfortran) checks for invalid modification of loop iteration variables, memory allocation, bounds, etc

### Using Compiler Flags – Runtime

-ftrapv : (gnu C/C++)detects integer overflow and abort the program

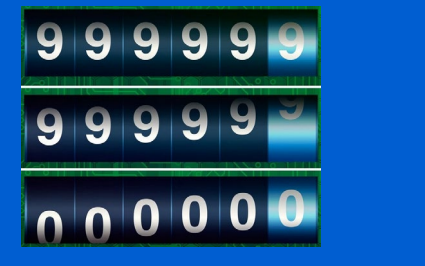

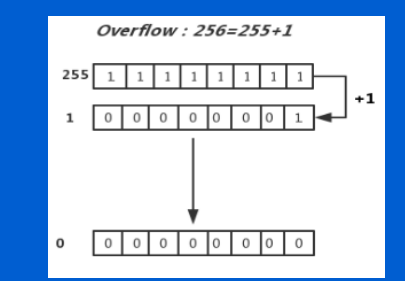

Odometer analogy

- -ffpe-trap=invalid,zero,... : (gfortran, gcc by default) detects and aborts the program
	- − invalid: invalid floating point operation √-1
	- − zero: division by zero
	- − overflow: overflow in a floating point operation
	- underflow: underflow in a floating point operation etc •

 $\gg$  5e-324 - 1e-324 5e-324

## Using Compiler Flags

\$ gfortran -o oflow oflow.f90 \$ ./oflow 2147483647 1.7976931348623157E+308 -2147483648 Infinity

\$ gfortran -ffpe-trap=overflow -o oflow oflow.f90 \$ ./oflow

Program received signal SIGABRT: Process abort signal.

Aborted (core dumped)

...

program main  $integer :: n, i$  $real*8 :: x$ 

 $x = HUGE(1.d0)$  $n = HUGE(1)$ print  $*$ , n, x, n + 1, x + x

end program main

\$ gcc -o oflow c oflow.c \$ ./oflow\_c -2147483648

\$ gcc -ftrapv -o oflow c oflow.c \$ ./oflow\_c Aborted (core dumped)

 $\#include$   $\leq$   $\frac{1}{2}$   $\frac{1}{2}$   $\frac{1}{2}$   $\frac{1}{2}$   $\geq$   $\frac{1}{2}$  $#inc$ lude  $\leq$ stdio.h>  $int$  main(void){  $int i = INT_MAX;$ return  $print(f("%d\nu", i + 1);$ 

### Debug support from MPI Compilers

- Setting certain environment variables enable MPI to output information helpful for debugging applications during runtime
- Open MPI
	- − mpi\_param\_check : If true, checks MPI function values for illegal values such as **NULL**
	- − mpi\_abort\_delay : If nonzero, prints hostname and process ID of the process invoked MPI\_ABORT
- MVAPICH2
	- − MV2\_DEBUG\_SHOW\_BACKTRACE : Show backtrace when a process fails on errors like *Segmentation fault, Bus error, Illegal Instruction, Abort* etc
- -g flag is not needed for these to work

- − Debugging using Compiler Flags
- − Debugger Basics
- − gdb
- − Serial Debugging with gdb
- − Parallel (MPI) Debugging
	- Parallel Debugging with gdb
	- Interactive Parallel Debugging with gdb
	- Non-interactive Parallel Debugging with gdb
	- **Totalview and DDT**
- − CUDA Debugging with gdb
- − Intel Inspector
- − Language Specific Debuggers
- Profiling and Tuning
	- Profiling
		- GNU Profiler gprof
		- TAU
		- Intel Tools
		- Profiling Python and R
	- Tuning Applications
		- Use Compiler Flags
		- MAQAO
		- Try Different Compilers
		- Use Performance Optimized Libraries

## Debugger Basics

- Debugger: Program that helps you run a software in a controlled way to help you find and fix bugs
- Breakpoint: Pauses execution of processes
	- − Unconditional: always pause
	- − Conditional: pauses only if a condition is satisfied
	- − Evaluation: pause and execute a code fragment when reached
- Watchpoint: monitors a variable and pauses execution when its value changes
- Backtrace: List of function calls currently active in a process
- Frame: (stack frame) Contains arguments given to a function, its local variables, and the address at which the function is executing
	- − There is always one or more frame(s) associated with a running program

- − Debugging using Compiler Flags
- − Debugger Basics
- − gdb
- − Serial Debugging with gdb
- − Parallel (MPI) Debugging
	- Parallel Debugging with gdb
	- Interactive Parallel Debugging with gdb
	- Non-interactive Parallel Debugging with gdb
	- **Totalview and DDT**
- − CUDA Debugging with gdb
- − Intel Inspector
- − Language Specific Debuggers
- Profiling and Tuning
	- Profiling
		- GNU Profiler gprof
		- TAU
		- Intel Tools
		- Profiling Python and R
	- Tuning Applications
		- Use Compiler Flags
		- MAQAO
		- Try Different Compilers
		- Use Performance Optimized Libraries

## gdb

- gdb is the GNU project debugger
- Supports C, C++, Fortran, Assembly, Go, OpenCL, etc
- Capabilities
	- − Start a program
	- Make a program stop on specified conditions
	- Examine the program once its stopped
	- Change variable values of a program while its running to examine the effect (on bugs)
- Terminal based (text only) debugger
	- The GUI front end of gdb is DDD (Data Display Debugger)
	- Latest version of DDD was released on 05/10/2023. However, the previous release was in 2009!
		- Not worked as intended in most new systems until last month

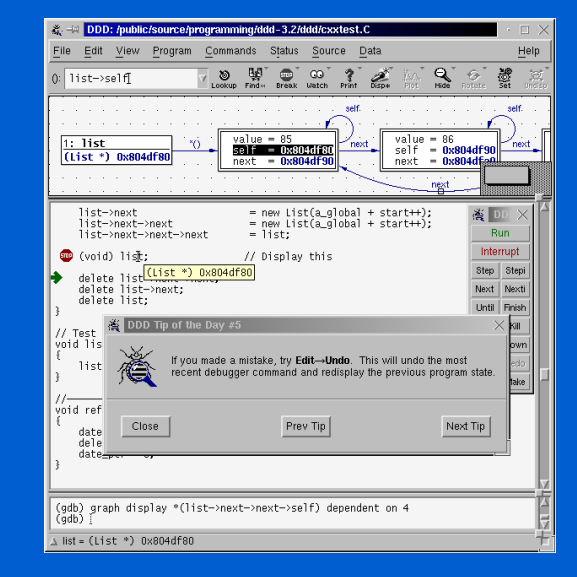

# Serial debugging with gdb

\$ gfortran trap.f90 -g -o trap \$ gdb trap

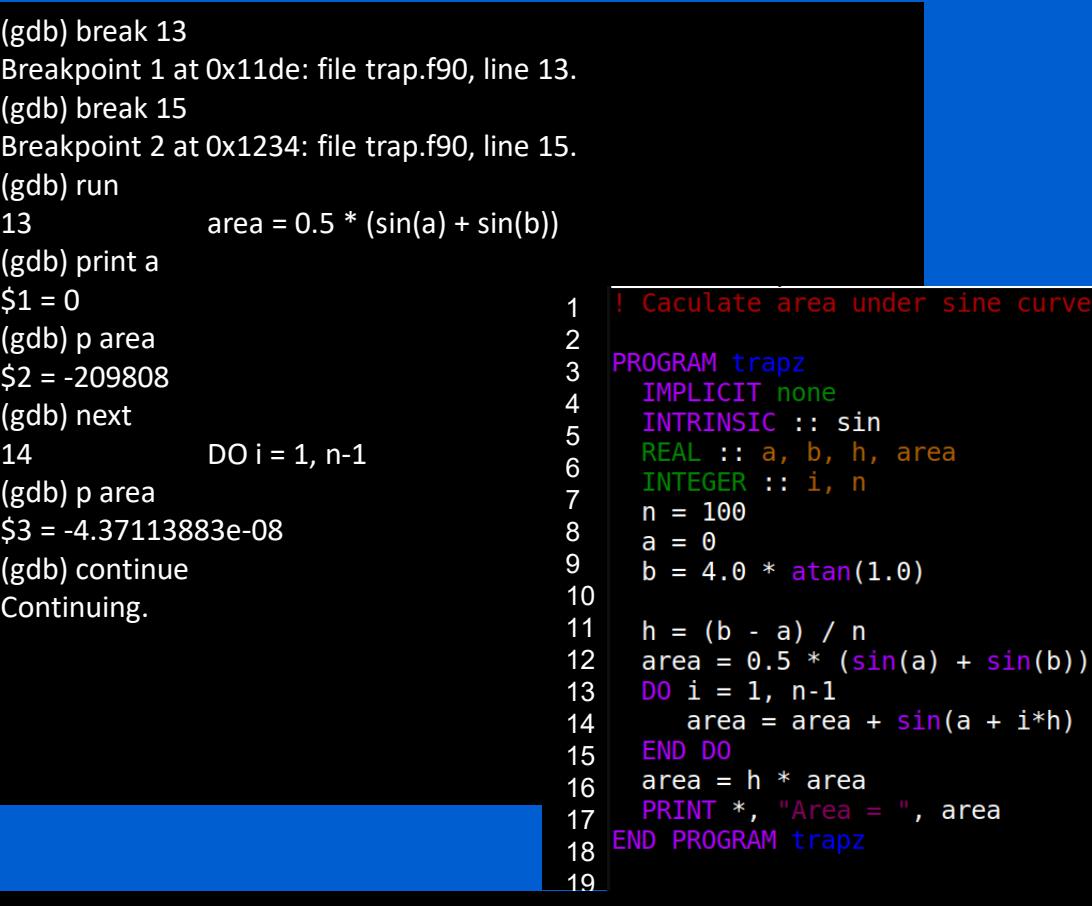

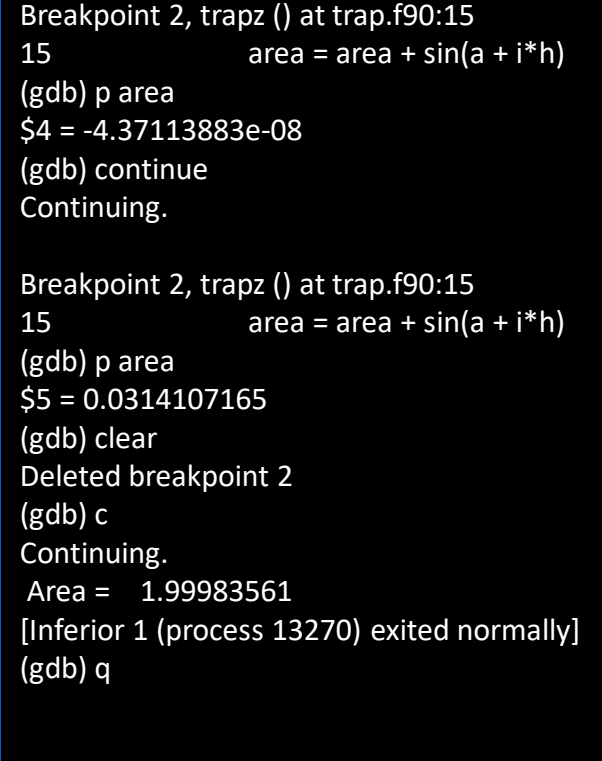

## Serial debugging with gdb

```
(gdb) run
Starting program:
```

```
Program received signal SIGSEGV, Segmentation fault.
0x00005555555552bc in test () at test.f90:10
10 x(i) = i(gdb) backtrace
#0 0x00005555555552bc in test () at test.f90:10
(gdb) frame 0
#0 0x00005555555552bc in test () at test.f90:10
10 x(i) = i(gdb) print i
$1 = 30141(gdb) print x
$2 = (1, 2, 3, 4, 5)
```

```
program test
 implicit none
 integer : iinteger, allocatable : x(:)alloc(x(5))do i = 1, 100000
    x(i) = iend do
end program test
```
### Useful gdb Commands

- break *location* / thread *thread#* / if *condition*
- clear *function*/*breakpoint …* : Remove all or selected breakpoints
- step *count* : Pause the program after executing a *count* number of source line(s). Stops at each line of any functions called within a line
- next *count* : Same as step but does not stop when inside a function
- skip *function / file* : Prevent gdb from running a function or source file

### Useful gdb Commands

- reverse-step : Run the program backward until it reaches the start of a different source line
- $\bullet$  list : Print lines (at line #, function, before/after last line,  $\ldots$ )
- set var *variable=value* : Change a variable value during the debugging session
- info locals : Display the local variable values in the current frame

### Core Dump Analysis

- A core dump is a file containing part of the application's memory when the process terminates unexpectedly
	- − Core dumps may be produced on-demand (eg: by a debugger) or automatically upon termination (crash)
- A core file can be opened and examined using gdb
	- − OR \$ gdb -e program\_name -c core\_dump\_name \$ gdb program\_name

(gdb) core core\_dump\_name

Use bt / frame / list / info locals / print etc to pin point the cause • gcore can create a manual core dump of any process

\$ gcore -o core\_file\_name process\_id

```
$ gdb oflow /var/lib/apport/coredump/core. oflow.1000.b92dc8f9-2041-46b6-a112-455c25153497.53671.5260506
GNU gdb (Ubuntu 13.1-2ubuntu2) 13.1
...
Enable debuginfod for this session? (y or [n]) n
Debuginfod has been disabled.
...
Core was generated by `./oflow'.
Program terminated with signal SIGABRT, Aborted.
#0 pthread kill implementation (no tid=0, signo=6, threadid=<optimized out>) at ./nptl/pthread_kill.c:44
…
(gdb) bt
#0 pthread kill implementation (no tid=0, signo=6, threadid=<optimized out>) at ./nptl/pthread kill.c:44
#1 pthread kill internal (signo=6, threadid=<optimized out>) at ./nptl/pthread kill.c:78
...
#5 0x000055b66343c1e1 in __addvsi3 ()
#6 0x000055b66343c189 in main () at oflow.c:5
(gdb) frame 6
#6 0x000055b66343c189 in main () at oflow.c:5
5 return printf("%d\n",i + 1);
(gdb) q
```
- − Debugging using Compiler Flags
- − Debugger Basics
- − gdb
- − Serial Debugging with gdb
- − Parallel (MPI) Debugging
	- Parallel Debugging with gdb
	- Interactive Parallel Debugging with gdb
	- Non-interactive Parallel Debugging with gdb
	- **Totalview and DDT**
- − CUDA Debugging with gdb
- − Intel Inspector
- − Language Specific Debuggers
- Profiling and Tuning
	- Profiling
		- GNU Profiler gprof
		- TAU
		- Intel Tools
		- Profiling Python and R
	- Tuning Applications
		- Use Compiler Flags
		- MAQAO
		- Try Different Compilers
		- Use Performance Optimized Libraries

## Parallel (MPI) Debugging

- High Performance Computing (HPC) involves using more than a single node to solve a problem
	- − A common way to do this is using MPI (Message Passing Interface)
	- − MPI programs often need to be debugged in a cluster environment
- Using gdb
	- − Attach gdb to each process of an *already running* job
	- − Interactive job with all or some ranks run under gdb (interactive debugging)
	- − Submit a batch job so that all or some ranks run under gdb (non-interactive)
- TotalView and DDT
	- − GUI debuggers are user friendly and offer convenience
	- − Expensive!

## Parallel Debugging with gdb

• Attach to already running job

− OR \$ gdb> attach process\_id \$ gdb program\_name process\_id

\$ gdb program\_name

- Need to login (ssh) to the compute node and find the process id first
	- Use top (-u to display processes for a given user)
- − After attaching, any gdb command can be used
- − Interactive debugging
- − Can only debug one (misbehaving) process at a time
- gdbserver is used to remotely debug applications
	- − Command line interface (CLI) only, no GUI
	- This is left as an advanced topic

• Requires X11 forwarding support from scheduler

− If set up, use --x11 flag with SLURM or -X with PBS when making a reservation

\$ salloc -n 2 --x11 \$ export MPIGDB="xterm -e gdb –args" \$ mpirun \$MPIGDB mpi\_trap

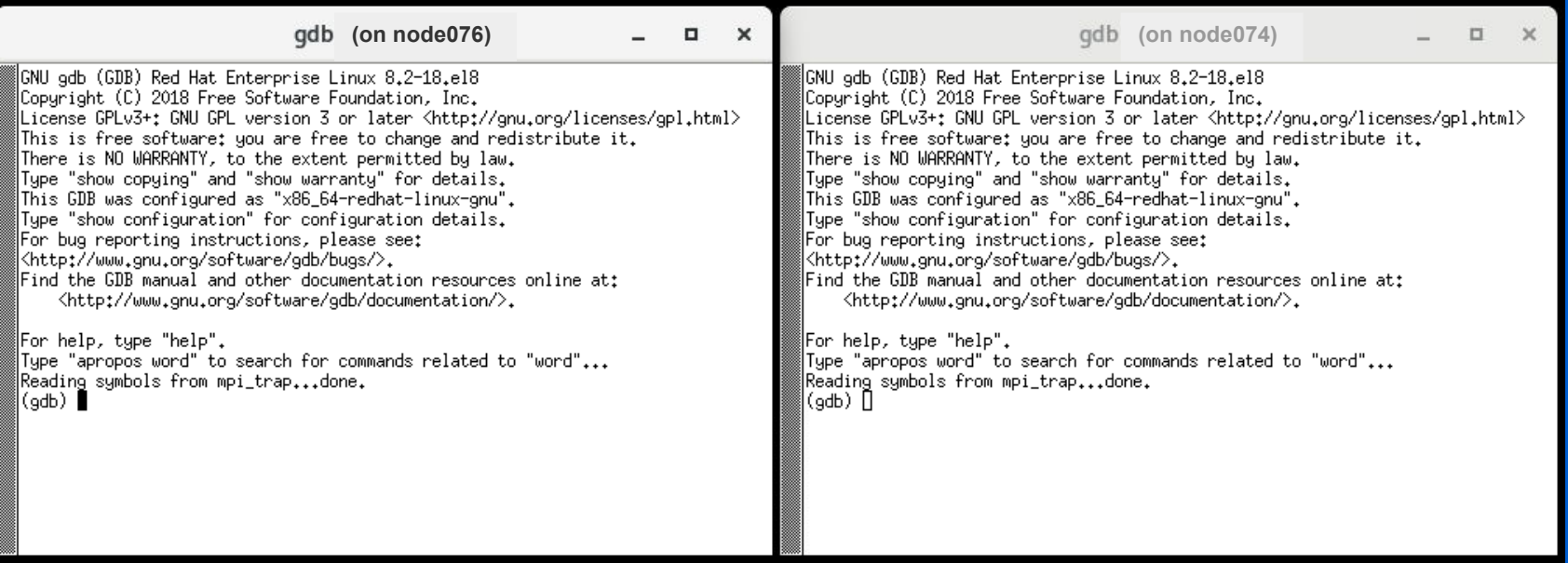

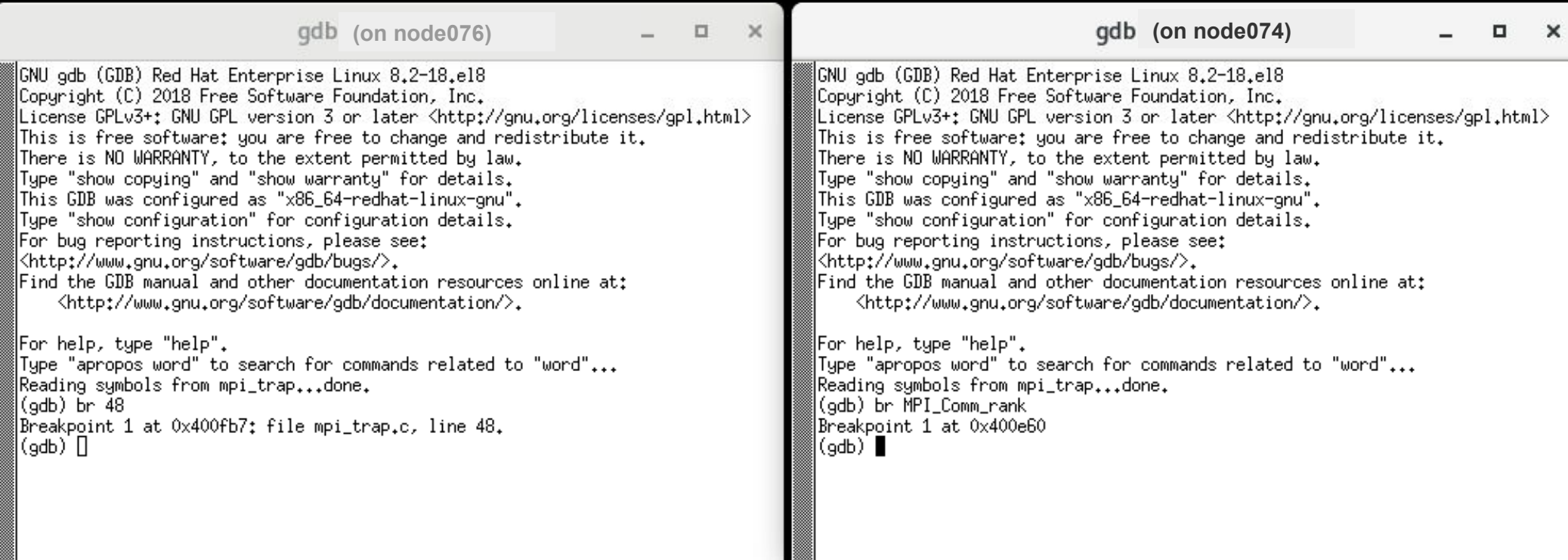

 $/*$  Get my process rank  $*/$ 47 MPI\_Comm\_rank(MPI\_COMM\_WORLD, &my\_rank); 48

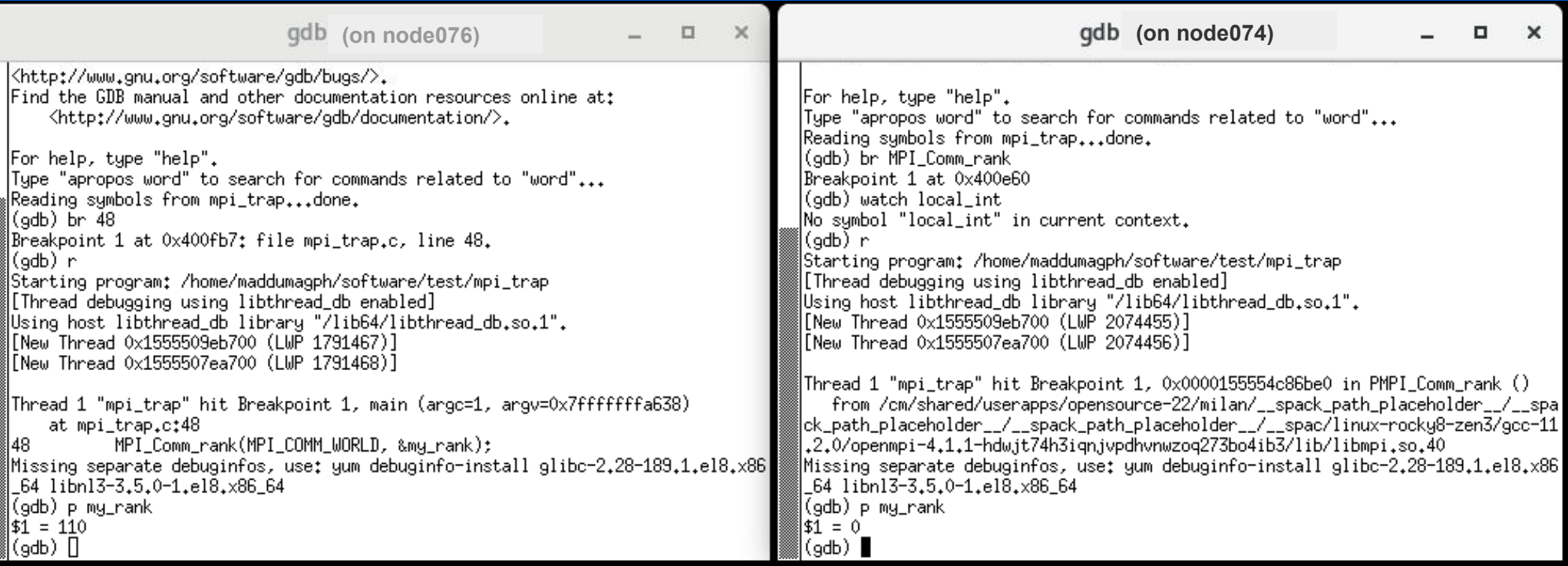

 $/*$  Get my process rank  $*/$ 47 MPI\_Comm\_rank(MPI\_COMM\_WORLD, &my\_rank); 48

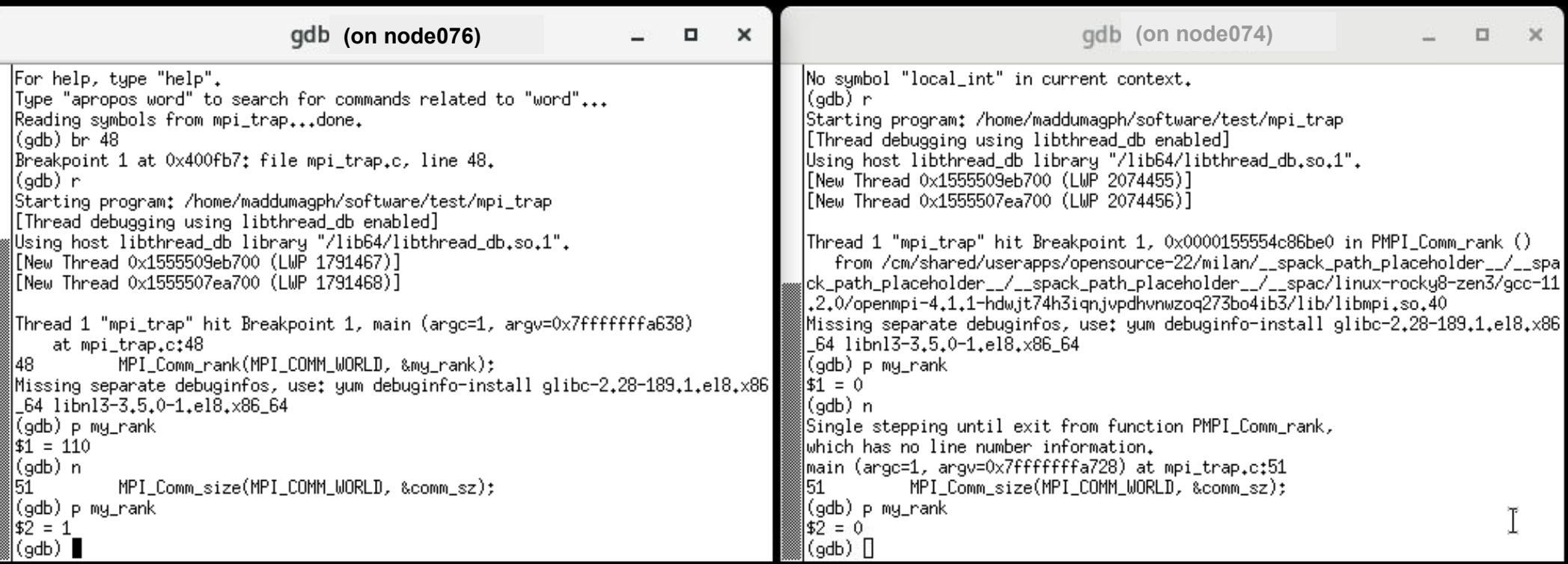

47  $/*$  Get my process rank  $*/$ MPI\_Comm\_rank(MPI\_COMM\_WORLD, &my\_rank); 48

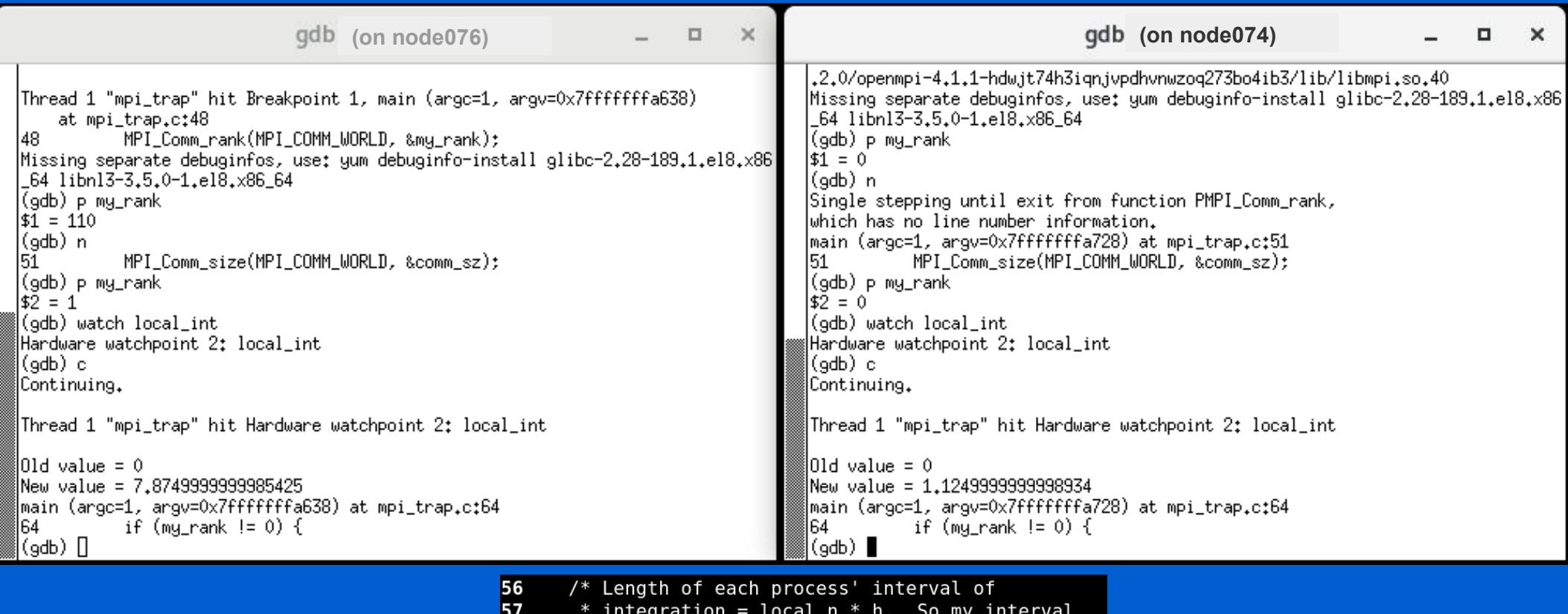

```
58<br>59
         * starts at: */local_a = a + my_rank * local_n * h;<br>local_b = local_a + local_n * h;
60
        local(int = Trap(local_a, local_b, local_n, h);61
```
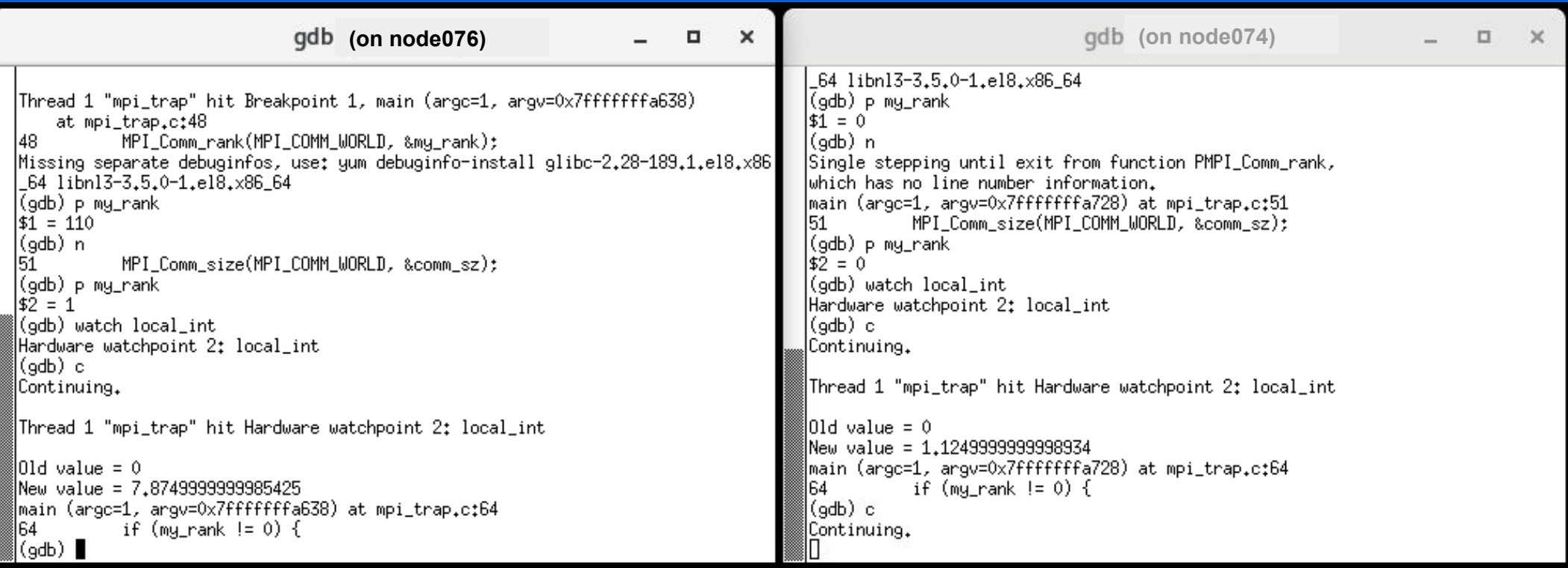

- − Debugging using Compiler Flags
- − Debugger Basics
- − gdb
- − Serial Debugging with gdb
- − Parallel (MPI) Debugging
	- Parallel Debugging with gdb
	- Interactive Parallel Debugging with gdb
	- Non-interactive Parallel Debugging with gdb
	- Totalview and DDT
- − CUDA Debugging with gdb
- − Intel Inspector
- − Language Specific Debuggers
- Profiling and Tuning
	- Profiling
		- GNU Profiler gprof
		- TAU
		- Intel Tools
		- Profiling Python and R
	- Tuning Applications
		- Use Compiler Flags
		- MAQAO
		- Try Different Compilers
		- Use Performance Optimized Libraries

#### Non-interactive Parallel Debugging with gdb

- No special scheduler setup is necessary
- Need to wait until end of the run to find results

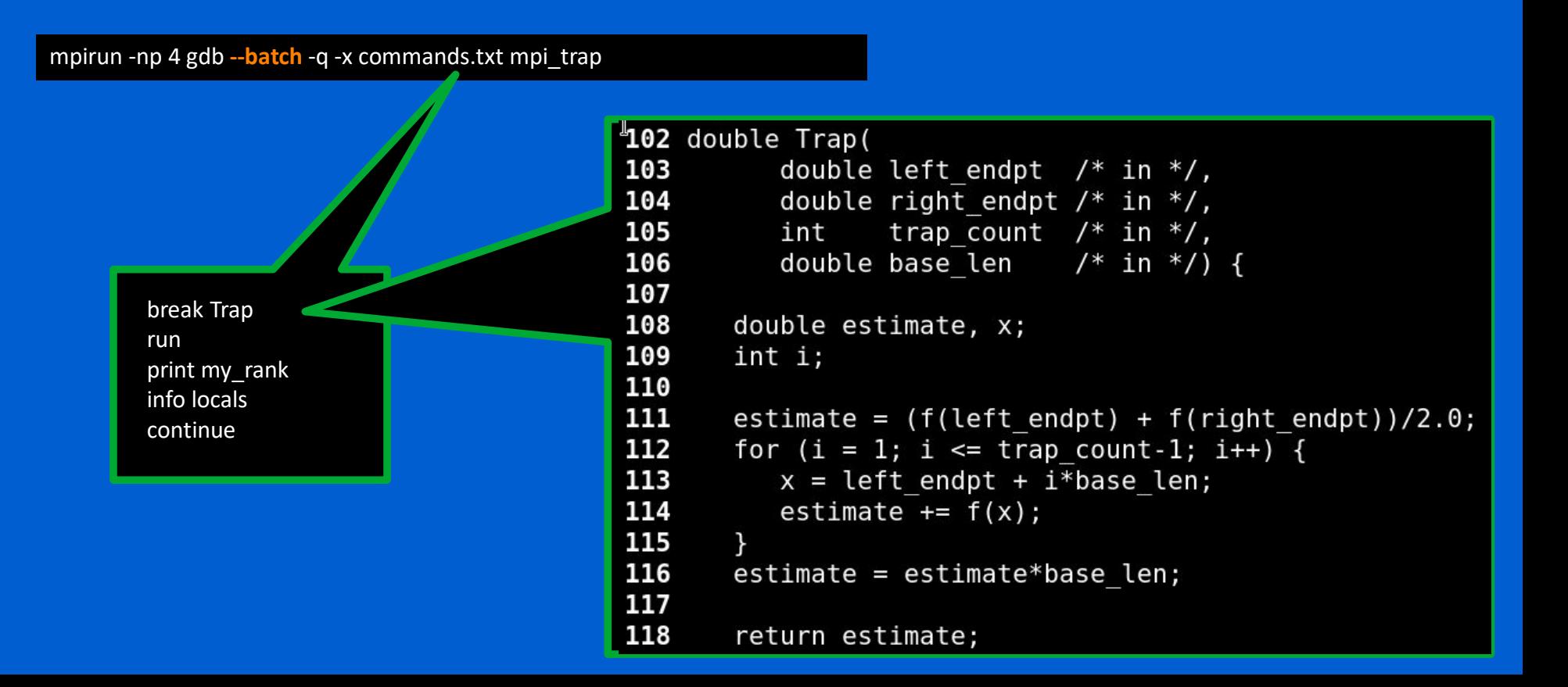

#### Non-interactive Parallel Debugging with gdb

Breakpoint 1 at 0x40116b: file mpi\_trap.c, line 111. Breakpoint 1 at 0x40116b: file mpi\_trap.c, line 111. Breakpoint 1 at 0x40116b: file mpi\_trap.c, line 111. Breakpoint 1 at 0x40116b: file mpi\_trap.c, line 111.

Thread 1 "mpi\_trap" hit Breakpoint 1, Trap (left\_endpt=0.74999999999988, right\_endpt=1.4999999999999988, trap\_count=25000000, base\_len=2.999999999999999997e-08) at mpi trap.c:111

Ł

1

Thread 1 "mpi\_trap" hit Breakpoint 1, Trap (left\_endpt=2.25, right\_endpt=3, trap\_count=25000000, base\_len=2.9999999999999999997e-08) at mpi\_trap.c:111

…

111 estimate = (f(left\_endpt) + f(right\_endpt))/2.0;

111 estimate = (f(left\_endpt) + f(right\_endpt))/2.0;

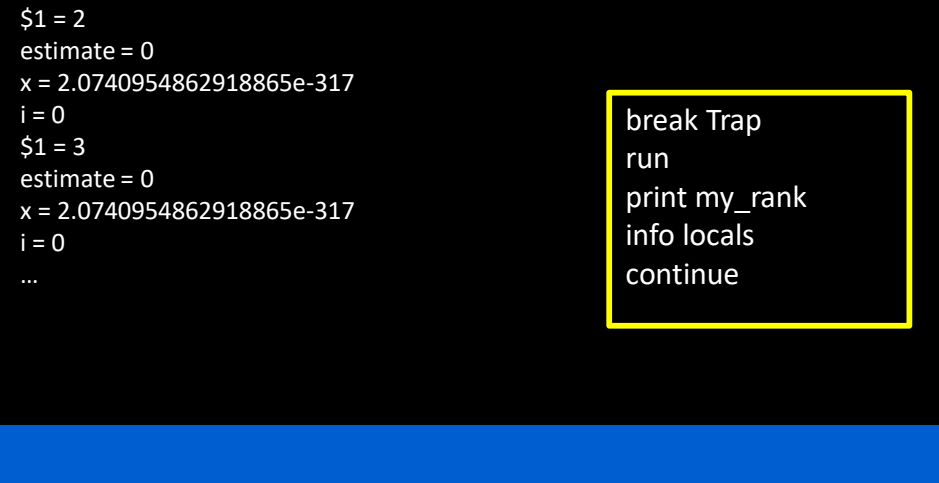

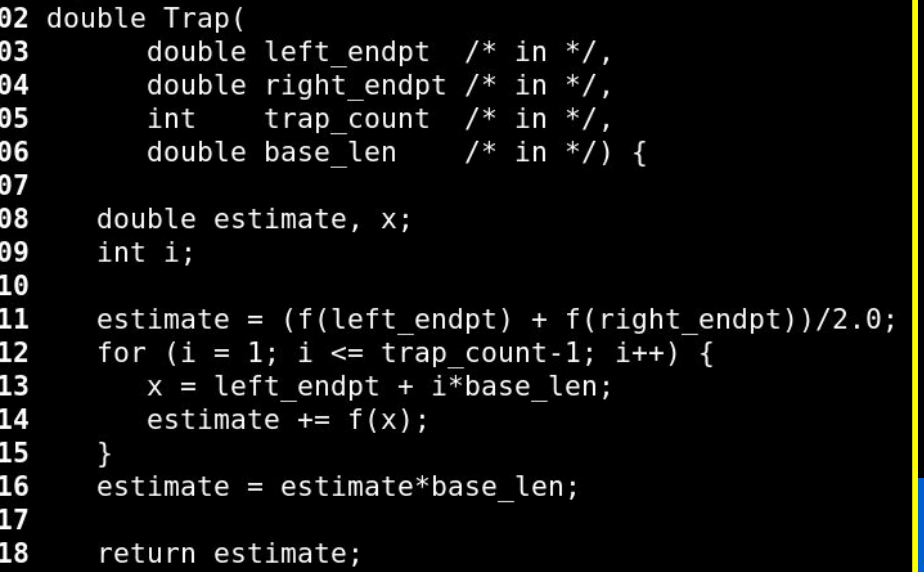

- − Debugging using Compiler Flags
- − Debugger Basics
- − gdb
- − Serial Debugging with gdb
- − Parallel (MPI) Debugging
	- Parallel Debugging with gdb
	- Interactive Parallel Debugging with gdb
	- Non-interactive Parallel Debugging with gdb
	- Totalview and DDT
- − CUDA Debugging with gdb
- − Intel Inspector
- − Language Specific Debuggers
- Profiling and Tuning
	- Profiling
		- GNU Profiler gprof
		- TAU
		- Intel Tools
		- Profiling Python and R
	- Tuning Applications
		- Use Compiler Flags
		- MAQAO
		- Try Different Compilers
		- Use Performance Optimized Libraries

### **Totalview**

- Debugging and analyzing serial and parallel programs
- Both a GUI and command line interface
- Memory debugging features
- Graphical visualization of array data
- Comprehensive built-in help system
- Recording and replaying running programs
- Sessions Manager for managing and loading debugging sessions

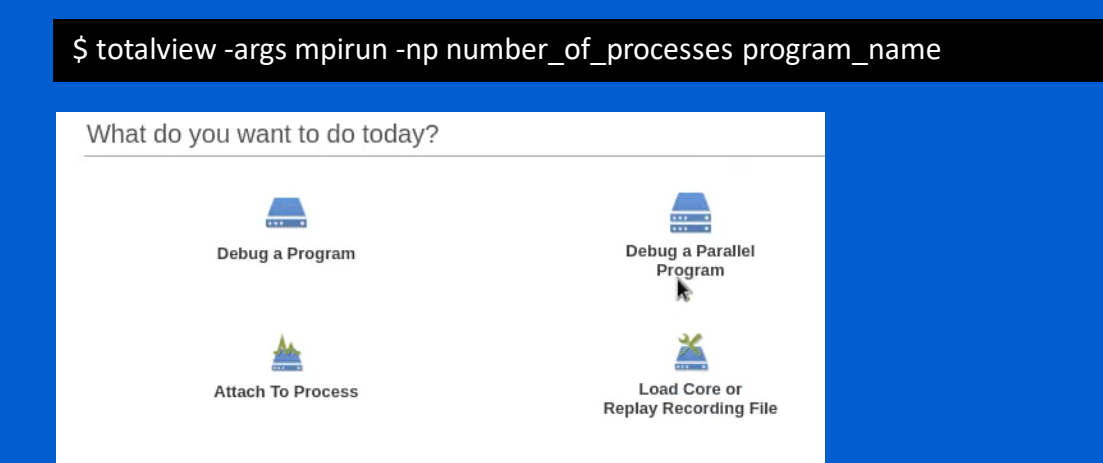

## **TotalView**

- Process barrier: point to synchronize all processes or threads
- Able to check variable values in different ranks without logging in to that rank
- Batch (non -interactive) debugging using tvscript
- Debugging on a remote host
	- Connect to TotalView server running on a remote system
- CUDA debugger
- Reverse debugging
	- ReplayEngine records all program's activities to be reviewed later

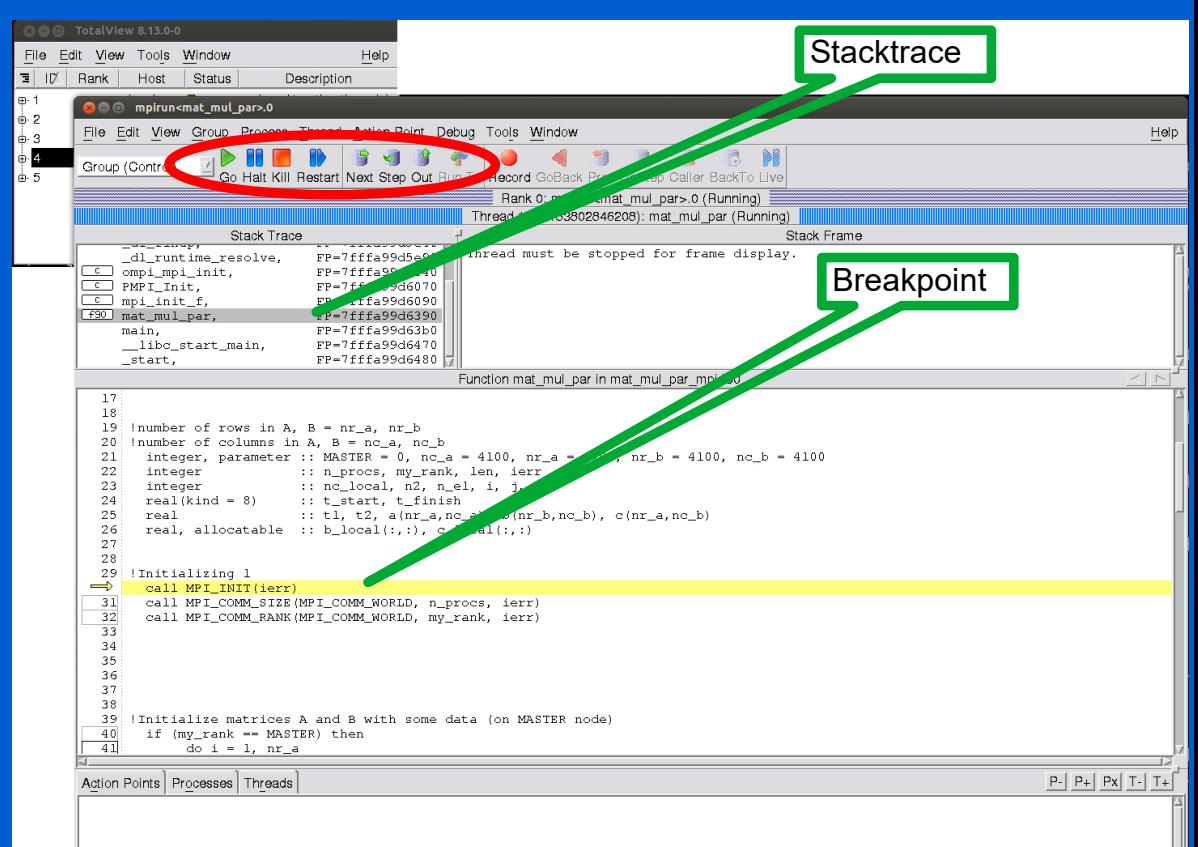
### **TotalView**

What's happening on each rank

Visualize multidimensional arrays

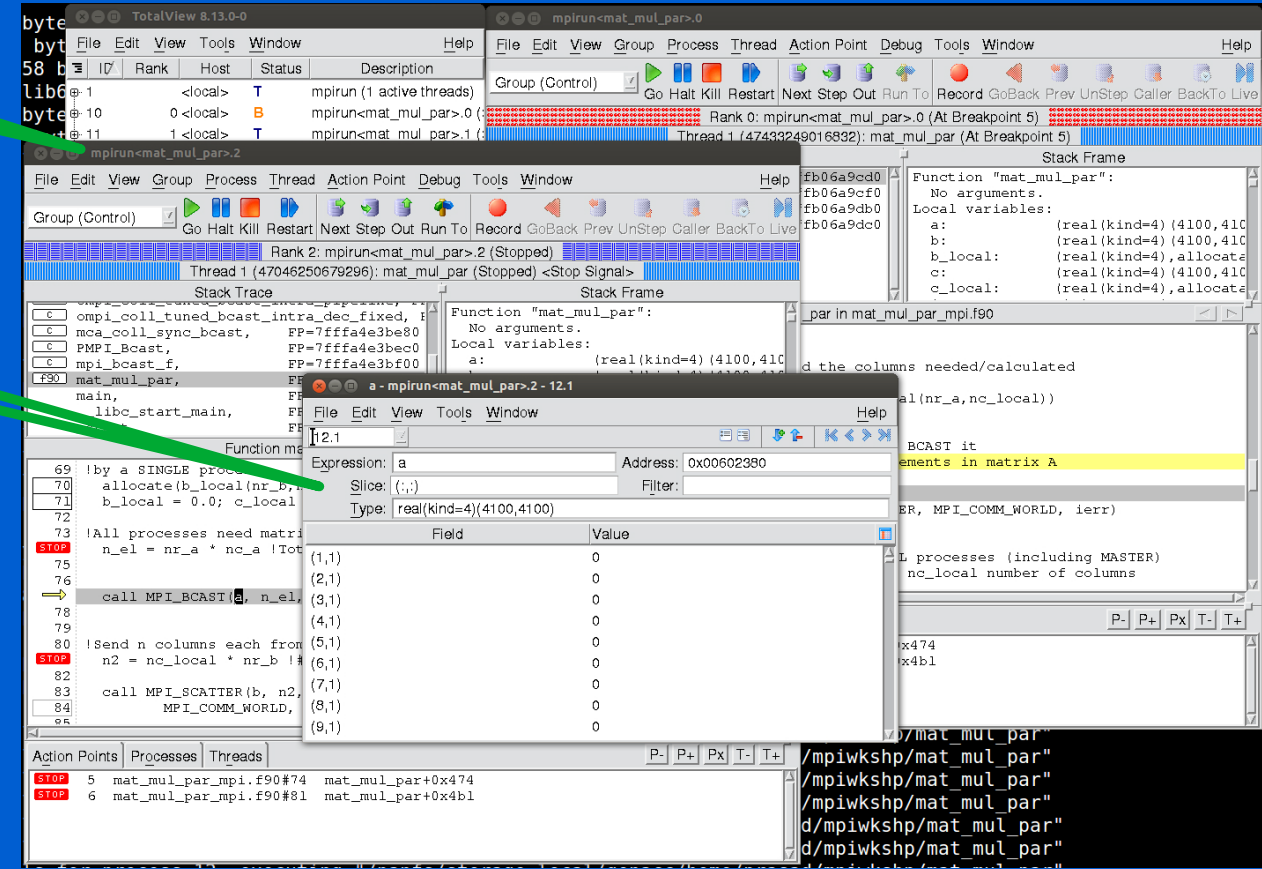

## DDT

- CLI and GUI support
- Interactive and batch debugging
- Attach to an already running program
- Open core dump files
- **Memory debugging**
- **Remote debugging**
- CUDA debugging
- Python debugging

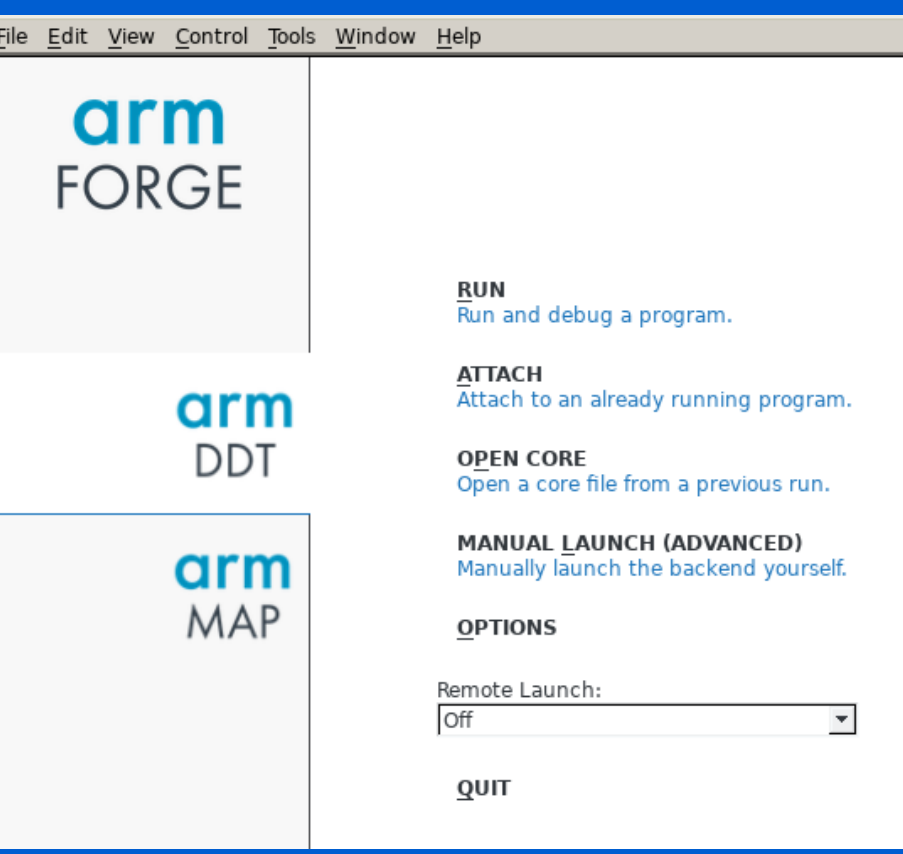

### Debugging

- − Debugging using Compiler Flags
- − Debugger Basics
- − gdb
- − Serial Debugging with gdb
- − Parallel (MPI) Debugging
	- Parallel Debugging with gdb
	- Interactive Parallel Debugging with gdb
	- Non-interactive Parallel Debugging with gdb
	- **Totalview and DDT**
- − CUDA Debugging with gdb
- − Intel Inspector
- − Language Specific Debuggers
- Profiling and Tuning
	- Profiling
		- GNU Profiler gprof
		- TAU
		- Intel Tools
		- Profiling Python and R
	- Tuning Applications
		- Use Compiler Flags
		- MAQAO
		- Try Different Compilers
		- Use Performance Optimized Libraries

## CUDA Debugging with gdb

- CUDA-GDB
	- − NVIDIA tool for debugging CUDA applications on Linux

\$ nvcc -g -G foo.cu -o foo

\$ pgfortran -g -Mcuda=nordc foo.cuf -o foo

- − Can debug both GPU and CPU code simultaneously
- − CUDA commands in addition to gdb commands
- − MPI is supported
- − Breakpoints supported on GPU and both breakpoints and watchpoints on CPU
	- Breakpoints can be set by symbolically (function name), line number, memory address, conditional, and kernel entry
- − Can switch between threads and inspect program execution
- − Stepping works by advancing all active threads in the warp of focus
- − Remote debugging is possible
- − GPU core dump is supported

## Intel Inspector

- Detect memory leaks
	- − Locate memory problems
- Locate deadlocks and data races
- GUI (inspxe-gui) and cli (inspxe-cl) versions
- Works with serial and mpi applications

srun -n8 inspxe-cl -collect mi3 -r my\_results my\_mpi\_app

- CLI version results can be visualized with GUI later
- NOT a complete debugger Free!

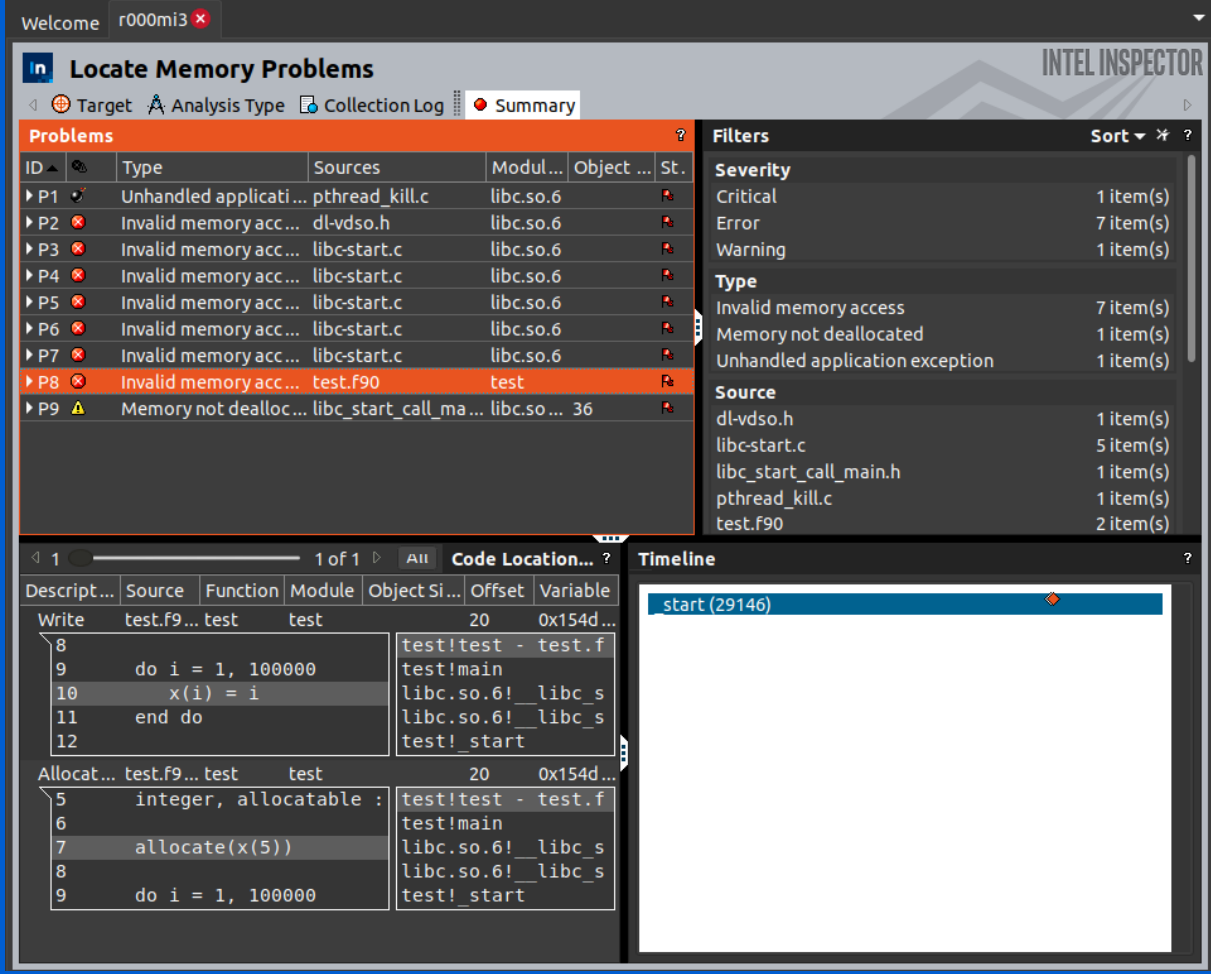

### Debugging

- − Debugging using Compiler Flags
- − Debugger Basics
- − gdb
- − Serial Debugging with gdb
- − Parallel (MPI) Debugging
	- Parallel Debugging with gdb
	- Interactive Parallel Debugging with gdb
	- Non-interactive Parallel Debugging with gdb
	- **Totalview and DDT**
- − CUDA Debugging with gdb
- − Intel Inspector
- − Language Specific Debuggers
- Profiling and Tuning
	- Profiling
		- GNU Profiler gprof
		- TAU
		- Intel Tools
		- Profiling Python and R
	- Tuning Applications
		- Use Compiler Flags
		- MAQAO
		- Try Different Compilers
		- Use Performance Optimized Libraries

## Language Specific Debuggers

- Python: pdb
	- − Interactive debugging: use python -m pdb source.py
	- − Batch/ interactive debugging: use breakpoint() or pdb.set\_trace()in source code or python prompt
		- Need to import pdb for pdb.set trace()
	- − Interactive source debugger
	- − Supports breakpoints and single stepping at the source line level
	- − Inspection of stack frames, source code listing

### R

- − In RStudio
	- Set breakpoints in RStudio or put browser() at the line you want to break
	- . This causes R to enter the debug mode
		- Can check current variable stack, traceback the execution, and more

## Python Debugging

#### \$ python3 -m pdb convert.py

- > /home/prasad/Downloads/convert.py(1)<module>() -> temp = input("Temperature : (e.g., 45F): ") (Pdb) n Temperature : (e.g., 45F): 75F > /home/prasad/Downloads/convert.py(2)<module>()
- -> degree = int(temp[:-1])
- (Pdb) p degree
- \*\*\* NameError: name 'degree' is not defined
- (Pdb) n
- > /home/prasad/Downloads/convert.py(3)<module>()
- $\rightarrow$  i\_convention = temp[-1]

#### (Pdb) p degree

#### 75 (Pdb) b 10

```
Breakpoint 1 at /home/prasad/Downloads/convert.py:10
(Pdb) l
```

```
3 i convention = temp[-1]
4 
5 if i convention.upper() == °C":
6 result = int(round((9 * degree) / 5 + 32)
7 o convention = "Fahrenheit"
8 -> elifi convention.upper() == "F":
9 result = int(round((degree - 32) * 5 / 9))
10 B o convention = "Celsius"
11 else:
12 print("Input proper convention.")
13 quit()
```
temp = input("Temperature : (e.g., 45F): " degree = int(temp[:-1])  $i$  convention = temp[-1]

```
if i_convention.upper() == "C":
 result = int(round((9 * degree) / 5 + 32))o_convention = "Fahrenheit"
elifi convention.upper() == "F":
 result = int(round((degree - 32) * 5 / 9))
 o_convention = "Celsius"
else:
 print("Input proper convention.")
 quit()
print("Temperature in ", o convention, " is ", result)
```
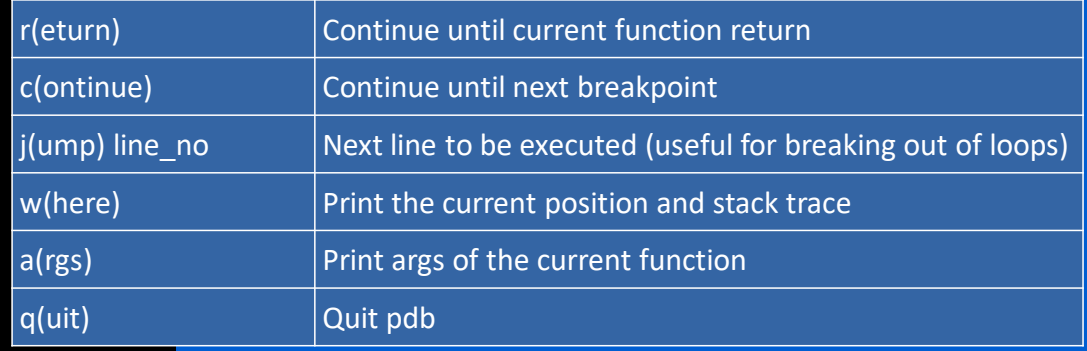

## R debugging

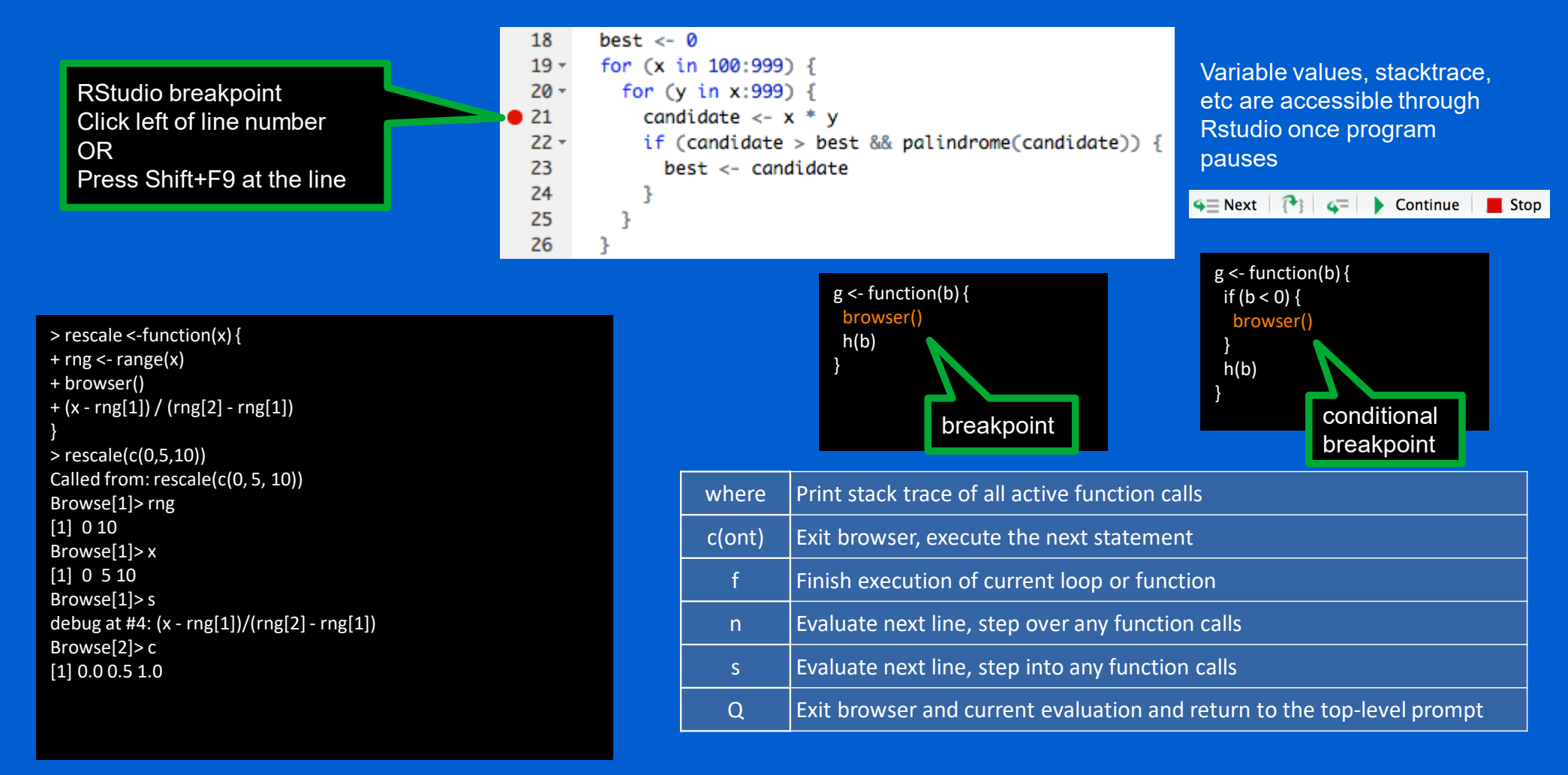

### Debugging

- − Debugging using Compiler Flags
- − Debugger Basics
- − gdb
- − Serial Debugging with gdb
- − Parallel (MPI) Debugging
	- Parallel Debugging with gdb
	- Interactive Parallel Debugging with gdb
	- Non-interactive Parallel Debugging with gdb
	- **Totalview and DDT**
- − CUDA Debugging with gdb
- − Intel Inspector
- − Language Specific Debuggers
- Profiling and Tuning
	- Profiling
		- GNU Profiler gprof
		- TAU
		- Intel Tools
		- Profiling Python and R
	- Tuning Applications
		- Use Compiler Flags
		- MAQAO
		- Try Different Compilers
		- Use Performance Optimized Libraries

## Profiling and Tuning

- HPC emphasizes on performance of software
	- − Being bug-free is not enough
	- Should be able to get maximum performance from the hardware
- Software can be *tuned* to increase efficiency
	- − Different compilers, compiler flags (-O2, -O3 etc)
	- − Better algorithms
	- − Using optimized libraries
- *Profiling* helps find which part(s) a program should be tuned
	- − Software profiling: *Dynamic code analysis where a program's behavior is investigated using the data collected during program execution*
		- CPU/memory utilization, frequency of function calls, I/O, MPI library usage, hardware counters, etc.
	- − Identify bottlenecks
- Profilers
	- − gprof, TAU (Tuning and Analysis Utilities), Intel tools

### Debugging

- − Debugging using Compiler Flags
- − Debugger Basics
- − gdb
- − Serial Debugging with gdb
- − Parallel (MPI) Debugging
	- Parallel Debugging with gdb
	- Interactive Parallel Debugging with gdb
	- Non-interactive Parallel Debugging with gdb
	- **Totalview and DDT**
- − CUDA Debugging with gdb
- − Intel Inspector
- − Language Specific Debuggers
- Profiling and Tuning
	- Profiling
		- GNU Profiler gprof
		- TAU
		- Intel Tools
		- Profiling Python and R
	- Tuning Applications
		- Use Compiler Flags
		- MAQAO
		- Try Different Compilers
		- Use Performance Optimized Libraries

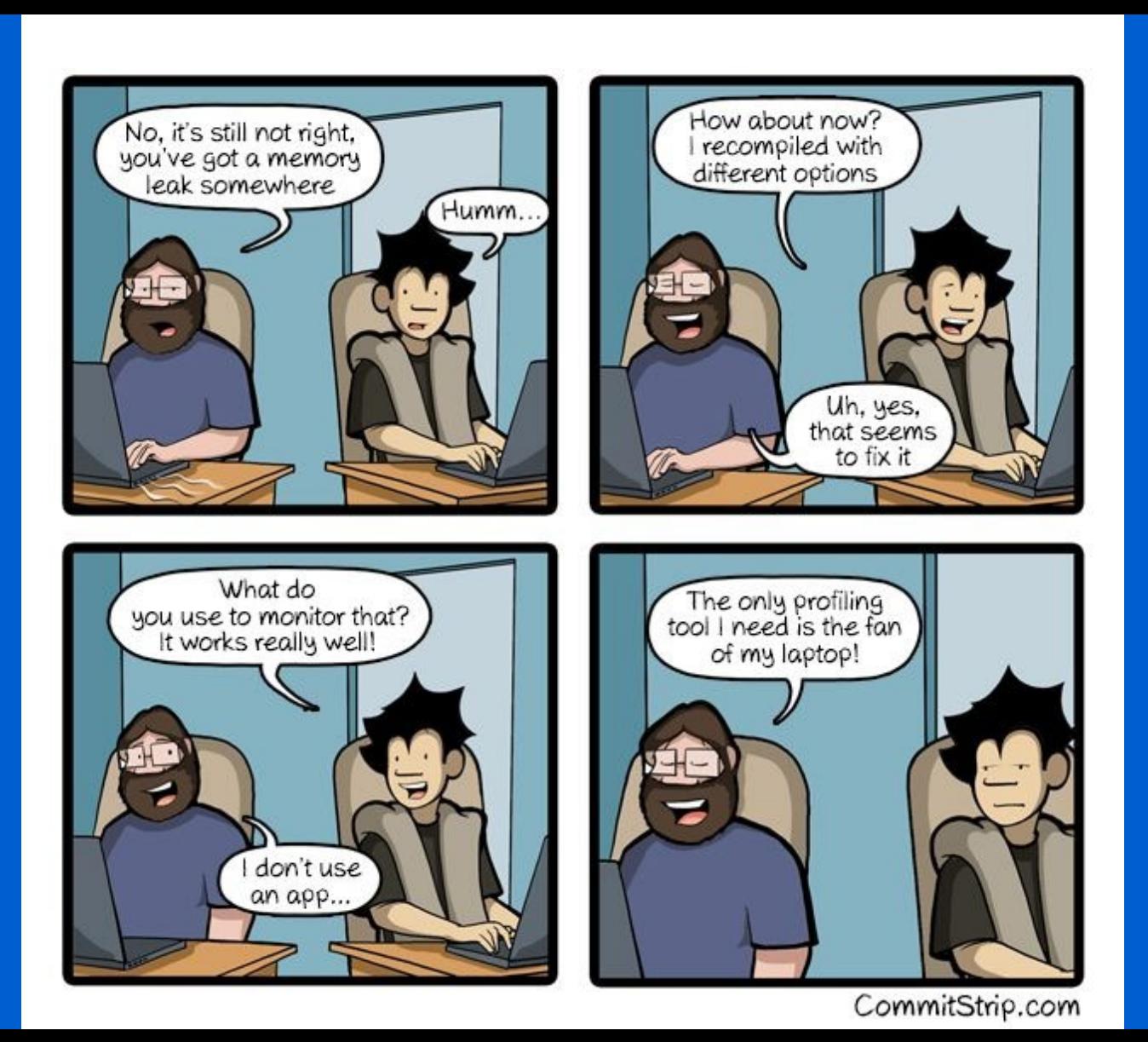

## GNU Profiler - gprof

- Terminal based profiler
- Already exist in most linux distributions
- Produces flat profile and a call graph
	- Flat profile: A breakdown of time spent on each function call
	- − Call graph: In what order each subroutine / function was called
- Can profile serial as well as parallel applications

#### $\frac{1}{2}$  gfortran thermal.f -pg -o thermal

\$ ./thermal

\$ gprof thermal

#### Flat profile:

Each sample counts as 0.01 seconds.

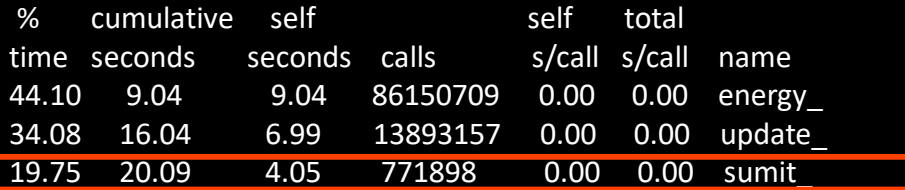

\$ export GMON\_OUT\_PREFIX='gmon.out-' \$ mpicc thermal\_mpi.f -pg -o thermal\_mpi \$ mpirun thermal\_mpi \$ gprof -s thermal\_mpi gmon.out-\*

#### Call graph (explanation follows) granularity: each sample hit covers 4 byte(s) for 0.05% of 20.51 seconds

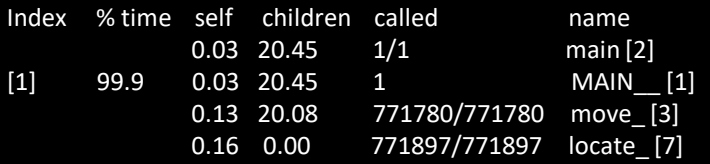

# TAU (Tuning and Analysis Utilities)

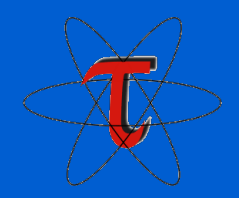

- Integrated performance toolkit
	- − Instrumentation, measurement, analysis, visualization
	- − Performance data management and data mining
	- − 20+ year project actively developed by Univ. of Oregon, LANL, Julich
- Open source and FREE
- Works with or without recompiling code
	- − Dynamic instrumentation (without recompile) provides limited information
- Uses PAPI to measure hardware counters (cache, FLOPS, ...)
- Serial, parallel, GPU profiling capability
- Works with Fortran, C, C++, UPC, Java, Python
- Low performance overhead (can be compensated runtime)
- Complicated and steep learning curve

### TAU

### • Instrumentation

- − Source code instrumentation using pre-processors and compiler scripts
	- Instrumentation: Adding code to collect performance, behavior, and resource usage of a program (manually or automatically)
- − Wrapping external libraries (I/O, MPI, Memory, CUDA, OpenCL, pthread, ...)
- **EXECUTE:** Rewriting the binary
- Measurement
	- − Direct: interval events, Indirect: collect samples to profile statement execution
	- − Per-process storage of performance data
		- TAU creates one profile file per process in a single location
		- Profile file names look like, profile.0.0.0, profile.1.0.0, ...
	- Throttling and runtime control of low-level events
- Analysis
	- − 2D and 3D visualization of profile data using pprof and paraprof
	- Trace conversion & display in external visualizers such as Jumpshot

## TAU

- Profile: statistical summary of all metrics measured
	- Example: Show how much total time & resources each call **utilized** Source file name and  $\overline{\phantom{a}}$  Source file name and
- Trace: timeline of events took place
	- − Shows when each event happened and where

 $\frac{1}{125}$ 

### location of the function

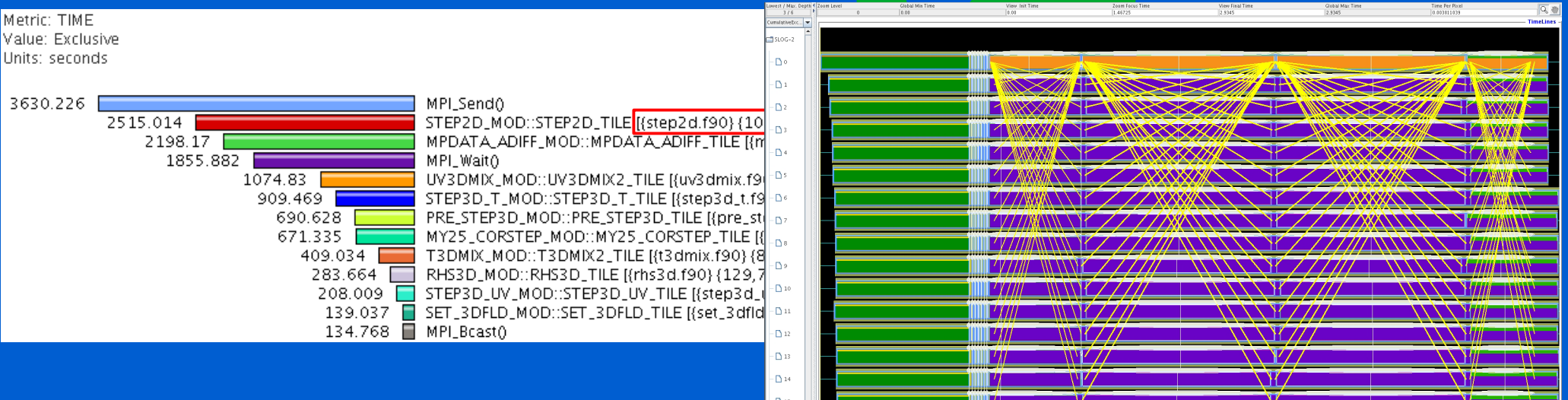

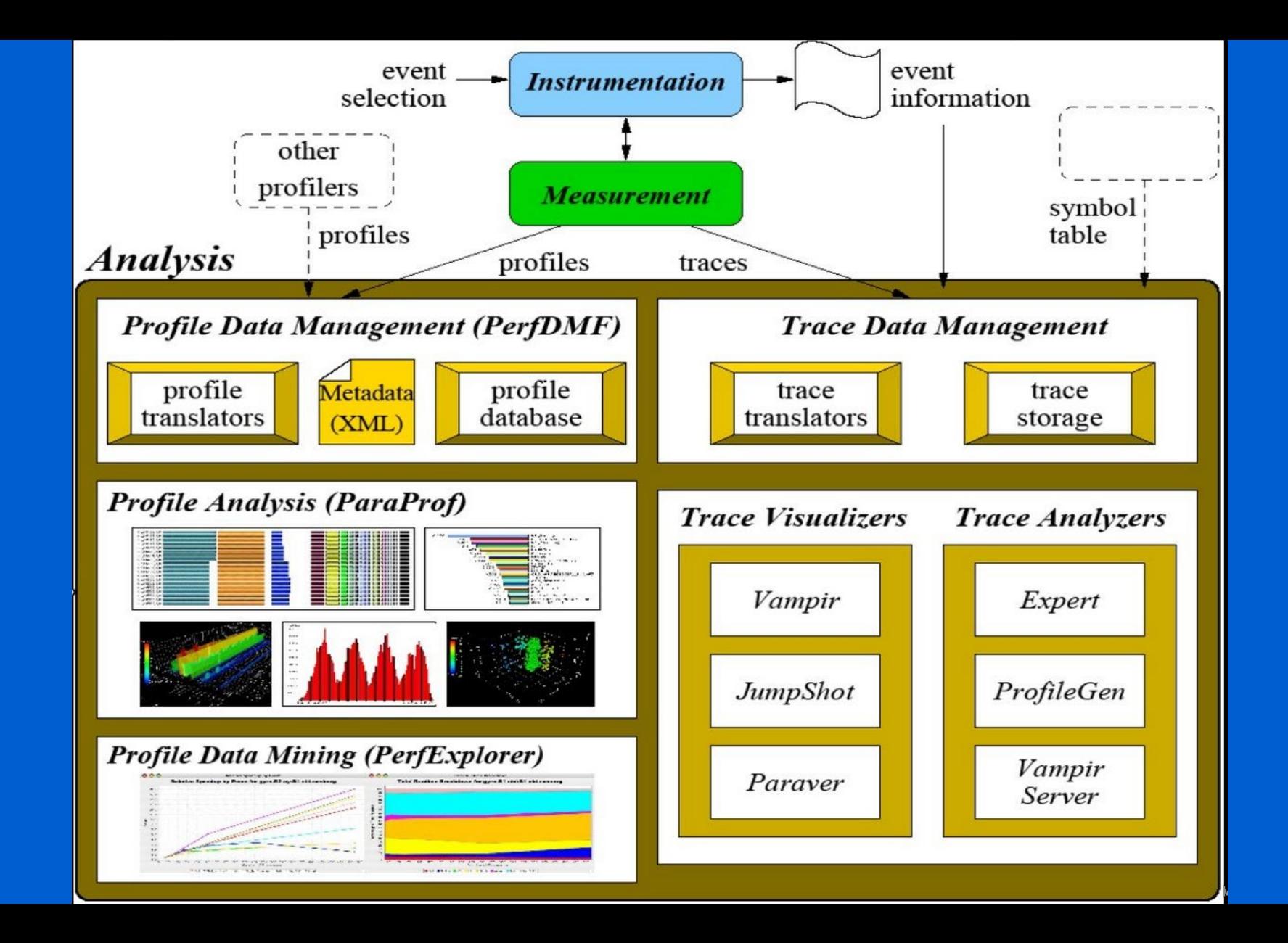

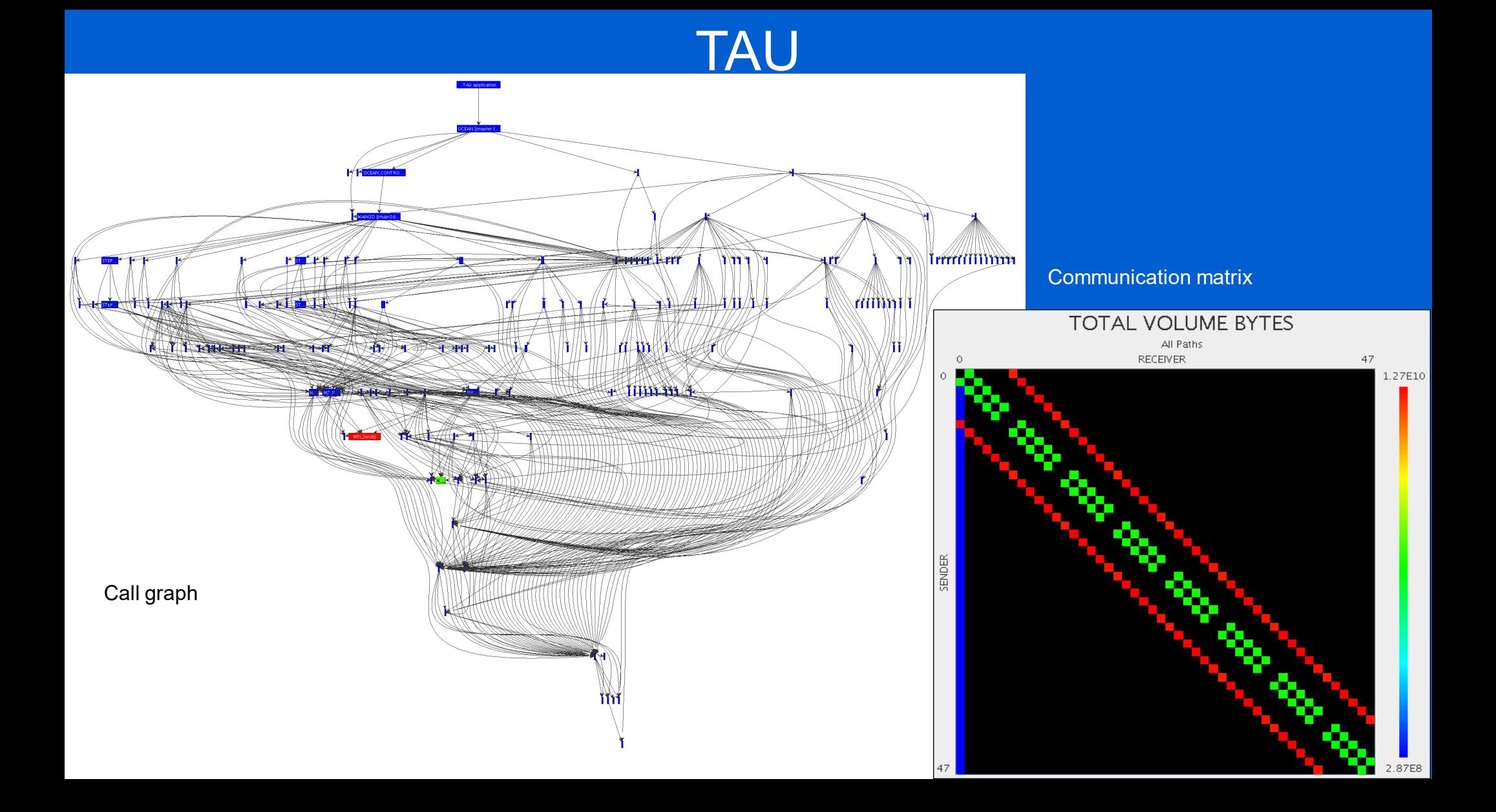

## Intel Advisor (FREE)

■ (bop in locate at thermal2lat.f:391)

■ [loop in \_unnamed\_main\$\$ at thermal2lat.f:148]

**図** [loop in \_libm\_error\_support]

**El f** move

**⊡** ∯ expf

### Vectorization advisor and Threading advisor

- − Can time-consuming loops able to benefit from vectorization or already vectorized?
- − Compile code with -g
- − Collect data

#### srun -n 1 -c 1 advixe-cl –-collect=**survey** --project-dir=Directory\_name --searchdir=Directory\_name --trace-mpi program\_name

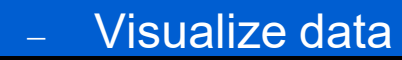

advisor-gui Directory\_name

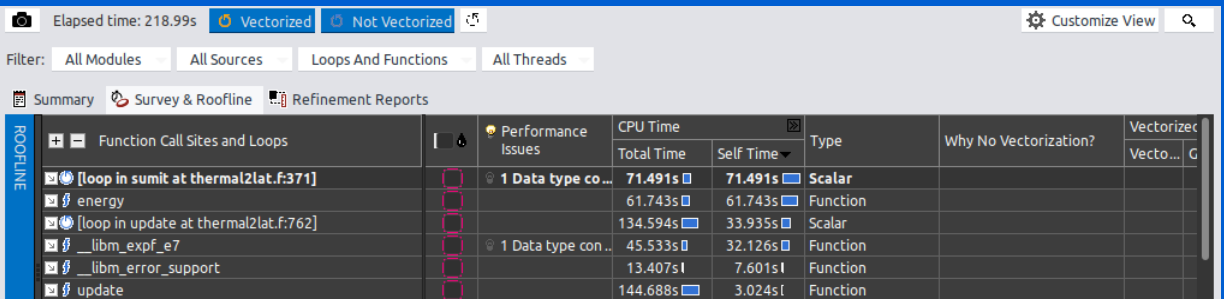

1 Data type con..

1 Data type con... 218.943s

1 Misaligned lo...

 $217.427s$ 

 $0.721s$ [

0.672s

0.453s1

 $1.132s$ [

0.721sl

 $0.672s$ 

 $0.4535$ 

0.344sl

**Function** 

Scalar

Scalar

**Function** 

Vectorized (Body)

SSE<sub>2</sub>

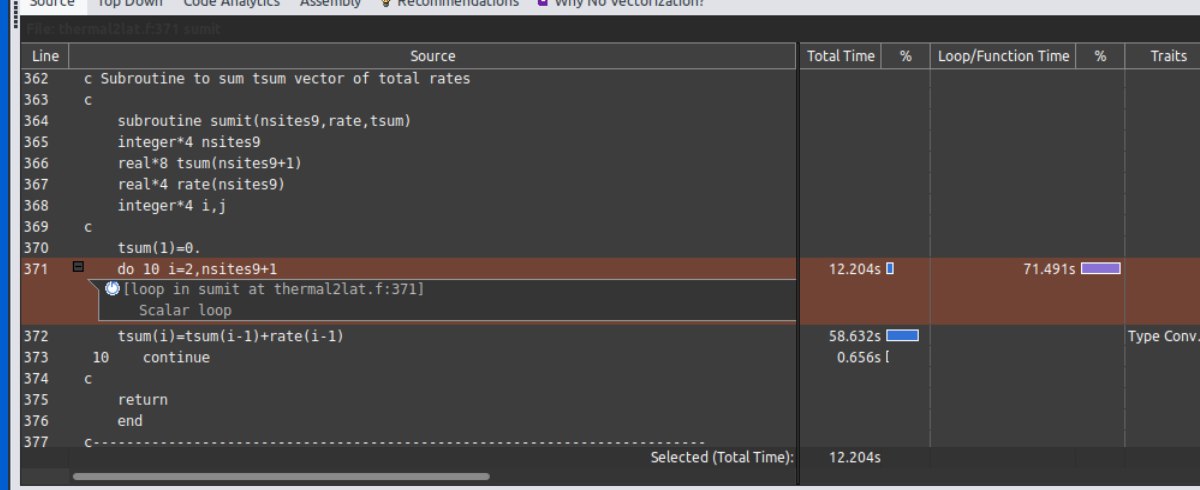

### Roofline Analysis for CPU/GPU

- What is the maximum achievable performance with the hardware used?
- Does application work optimally on current hardware?
- If not, what are the best candidates for optimization?
- − Roofline plot shows theoretical limits of computational performance and communication between processors and memory
- Much higher overhead compared to TAU

## Intel Advisor

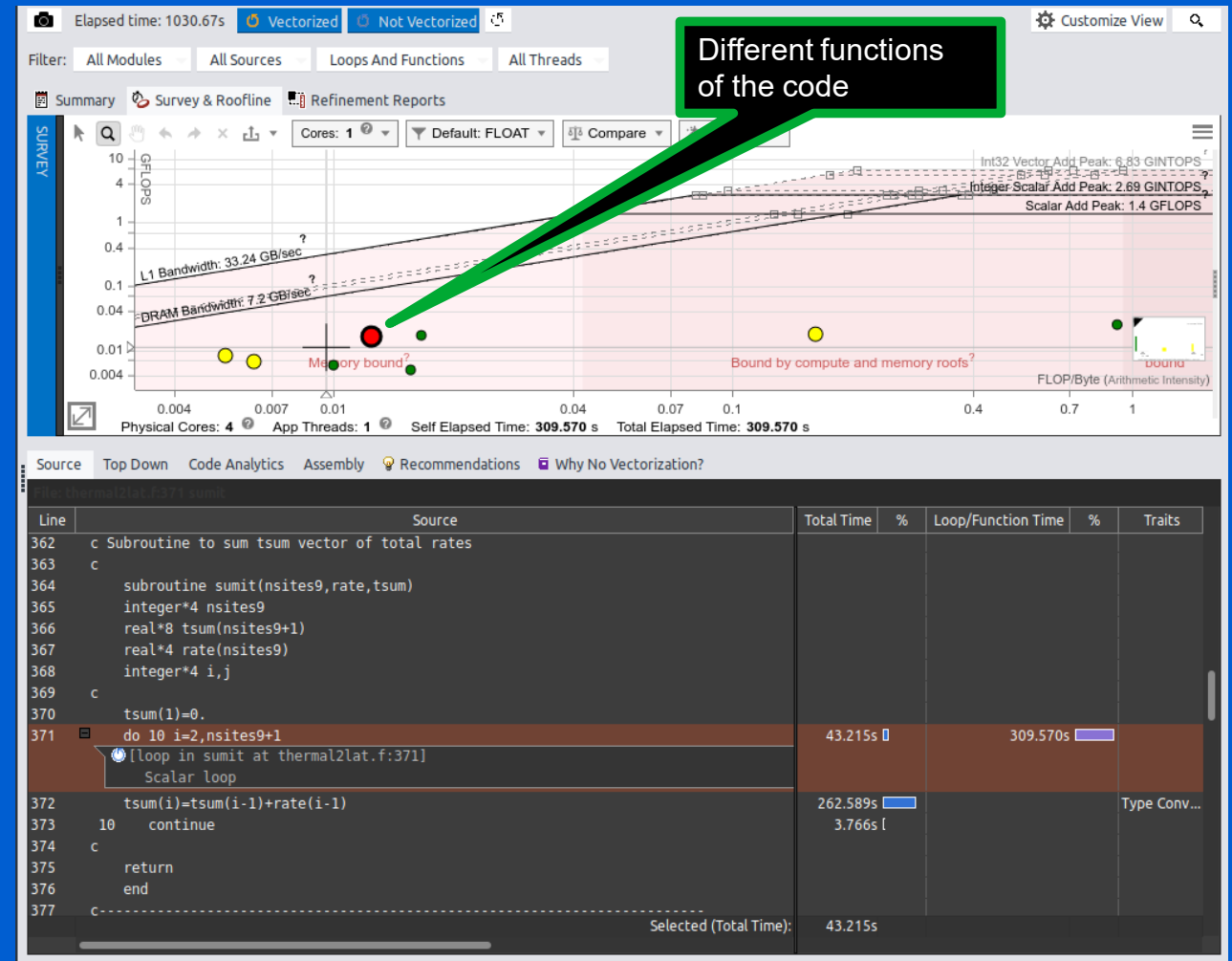

# Intel Vtune (FREE)

- Tune application performance for CPU / **GPU**
- Profile C, C++, C#, Fortran, OpenCL, Python, Google Go, Java, .NET, Assembly
- Coarse-grained system data for an extended period
- Detailed results mapped to source code
- Multi node (MPI) profiling

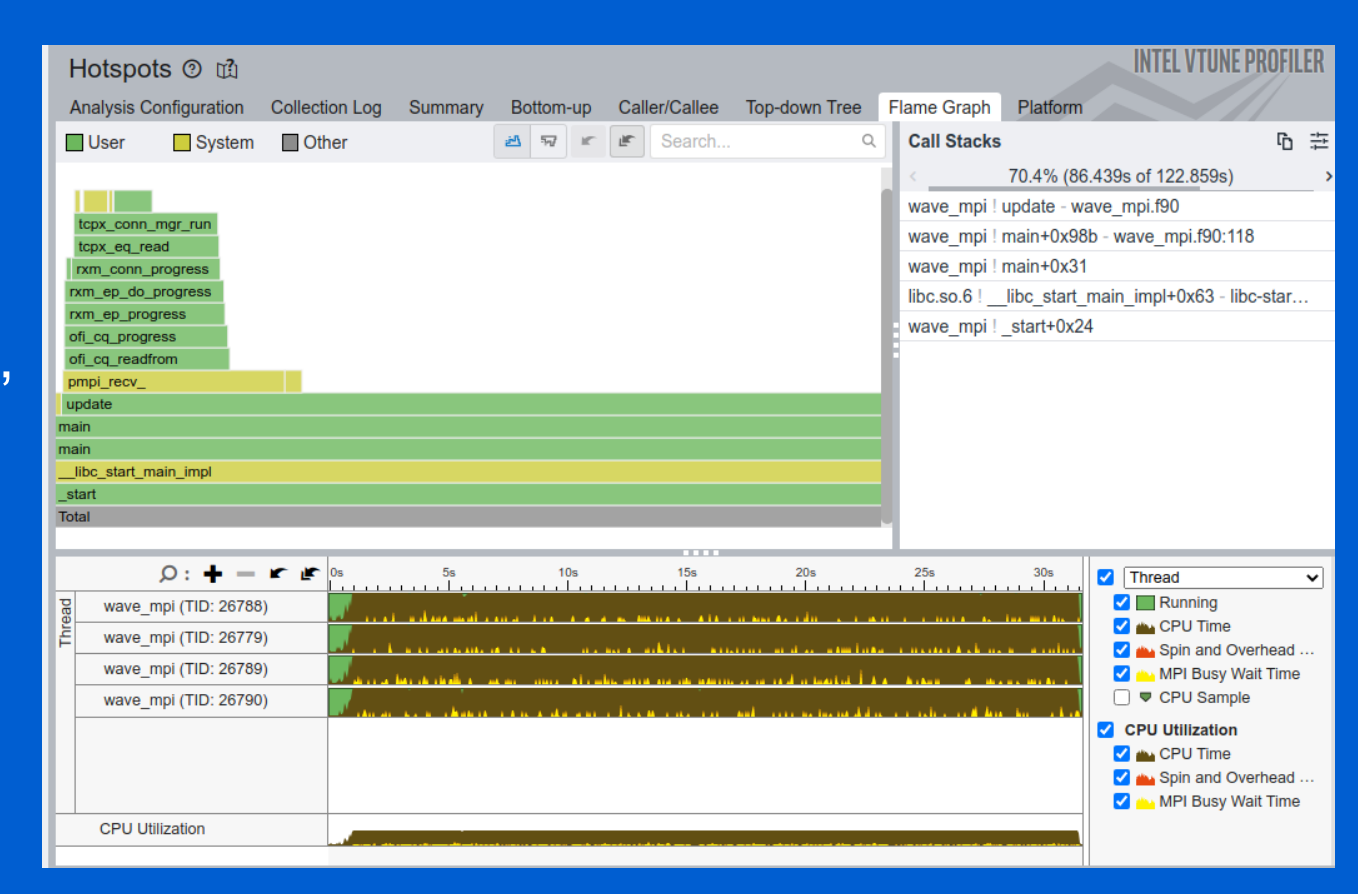

## Intel Trace Analyzer (FREE)

### MPI profiler

 $$$ tr

- Traces MPI code
- Identifies communication inefficiencies
- To use with Intel MPI (only), \$ mpirun **-trace** -np 4 ./wave\_mpi
- traceanalyzer gui visualizes generated results

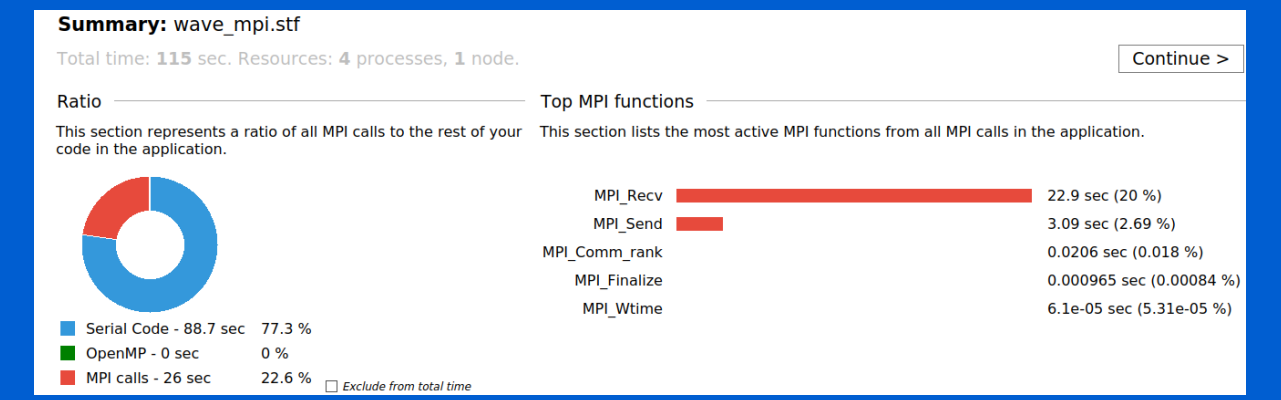

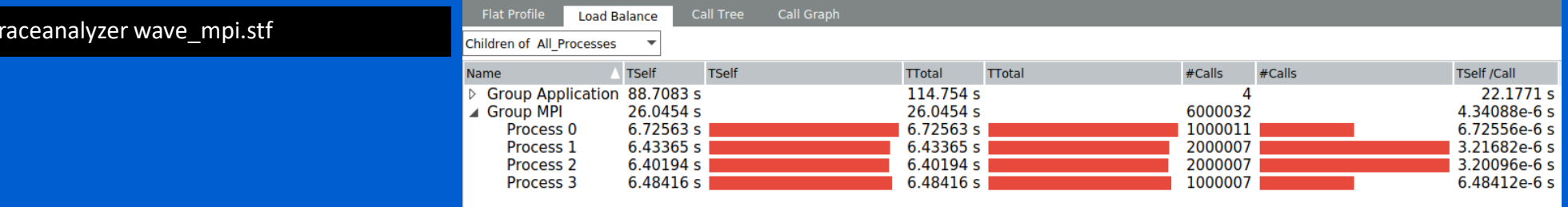

## Profiling Python

 Two built in profilers: cProfile and profile − cProfile is recommended due to low overhead Whole program profiling

python3 -m cProfile -s tottime numpy\_io.py

3820056 function calls (3805275 primitive calls) in 8.231 seconds Ordered by: internal time ncalls tottime percall cumtime percall filename:lineno(function) 1 2.315 2.315 2.566 2.566 Gio.py:39(run) 1 0.588 0.588 0.643 0.643 Gtk.py:1(<module>) 32047 0.468 0.000 0.716 0.000 inspect.py:744(cleandoc) 5845 0.288 0.000 0.400 0.000 dates.py:305(\_dt64\_to\_ordinalf) 30 0.214 0.007 0.219 0.007 {built-in method \_imp.create\_dynamic} 35070 0.155 0.000 0.242 0.000 parser.py:83(get token) 35146 0.137 0.000 0.137 0.000 {method 'astype' of 'numpy.ndarray' objects} 282 0.134 0.000 0.134 0.000 {method 'read' of '\_io.BufferedReader' objects}

Targeted profiling

…

− Only profile a selected parts (functions etc) of a code

#### import cProfile pr = cProfile.Profile() pr.enable() # *... your code/function to profile ...* pr.disable() pr.print\_stats()

## Profiling Python

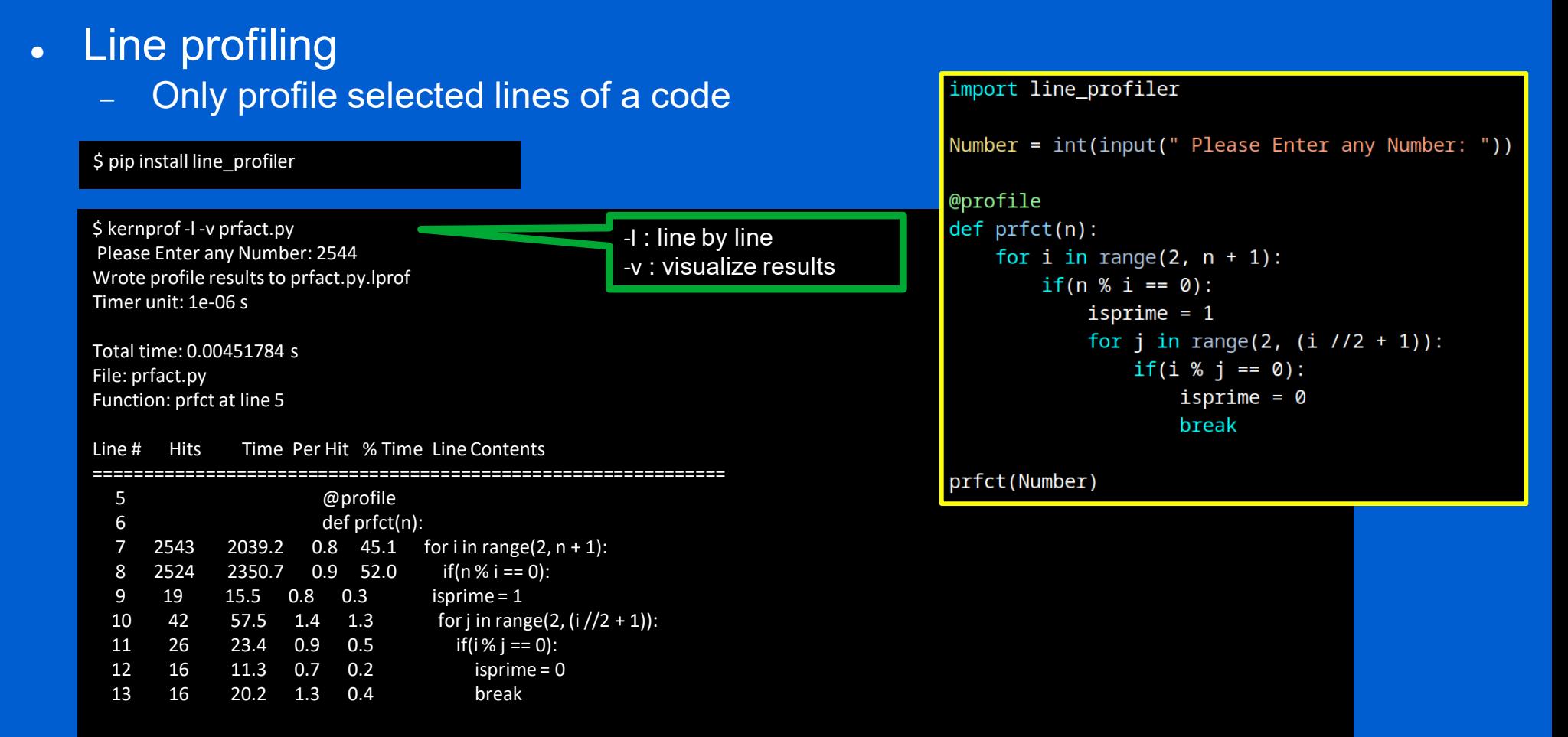

## Profiling Python

- **.** Memory profiling
	- Keep track of memory usage

\$ pip install memory\_profiler

\$ python3 -m memory profiler prfact.py Please Enter any Number: 2588 Filename: prfact.py

Line # Mem usage Increment Occurrences Line Contents

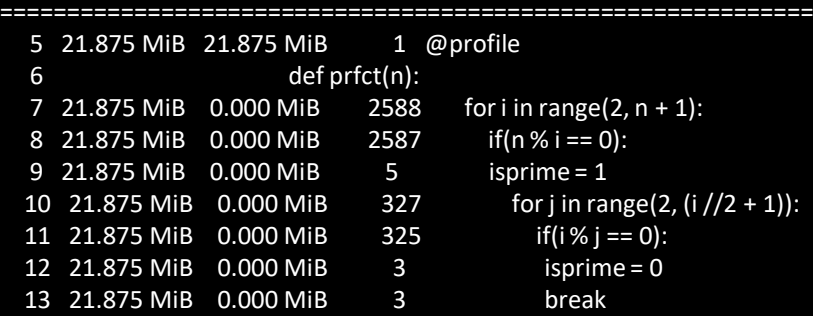

import memory profiler

```
Number = int(input(" Please Enter any Number: "))
```
#### @profile

```
def prfct(n):
    for i in range(2, n + 1):
        if(n % i == 0) :isprime = 1for j in range(2, (i / 2 + 1)):
                if(i % j == 0) :isprime = \thetabreak
```
prfct(Number)

# Profiling R

- Select Rstudio's built in Profile > Start Profiling menu and run the R code • Enclose the function or code with profvis function
- Enables a user to:
	- − Measure time and memory
	- − Find bottlenecks

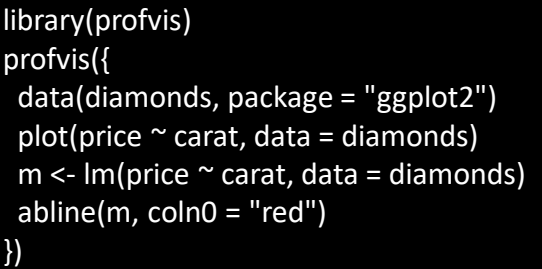

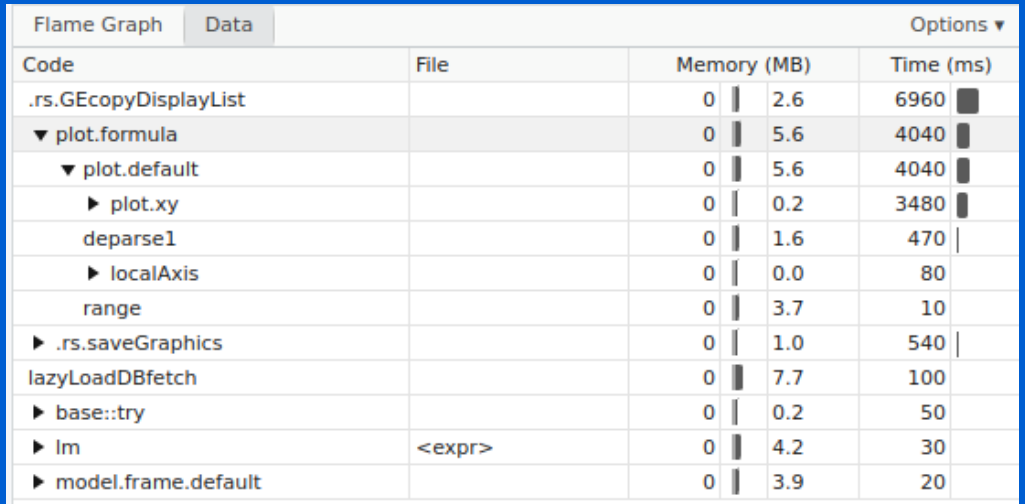

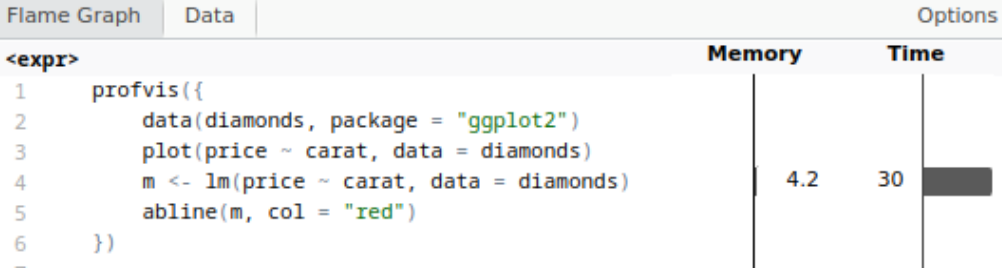

### Debugging

- − Debugging using Compiler Flags
- − Debugger Basics
- − gdb
- − Serial Debugging with gdb
- − Parallel (MPI) Debugging
	- Parallel Debugging with gdb
	- Interactive Parallel Debugging with gdb
	- Non-interactive Parallel Debugging with gdb
	- **Totalview and DDT**
- − CUDA Debugging with gdb
- − Intel Inspector
- − Language Specific Debuggers
- Profiling and Tuning
	- Profiling
		- GNU Profiler gprof
		- TAU
		- Intel Tools
		- Profiling Python and R
	- Tuning Applications
		- Use Compiler Flags
		- MAQAO
		- Try Different Compilers
		- Use Performance Optimized Libraries

## Tuning Applications

- Code tuning is the process of manually optimizing a program to lower its runtime requirements (runtime, memory, disk space, ...)
	- − Better algorithms
	- − Different compiler flags (-O2, -O3 etc)
	- − Using different compilers
	- − Using optimized libraries
	- − Vectorizing loops
	- Using non-blocking MPI calls
		- Hide latency

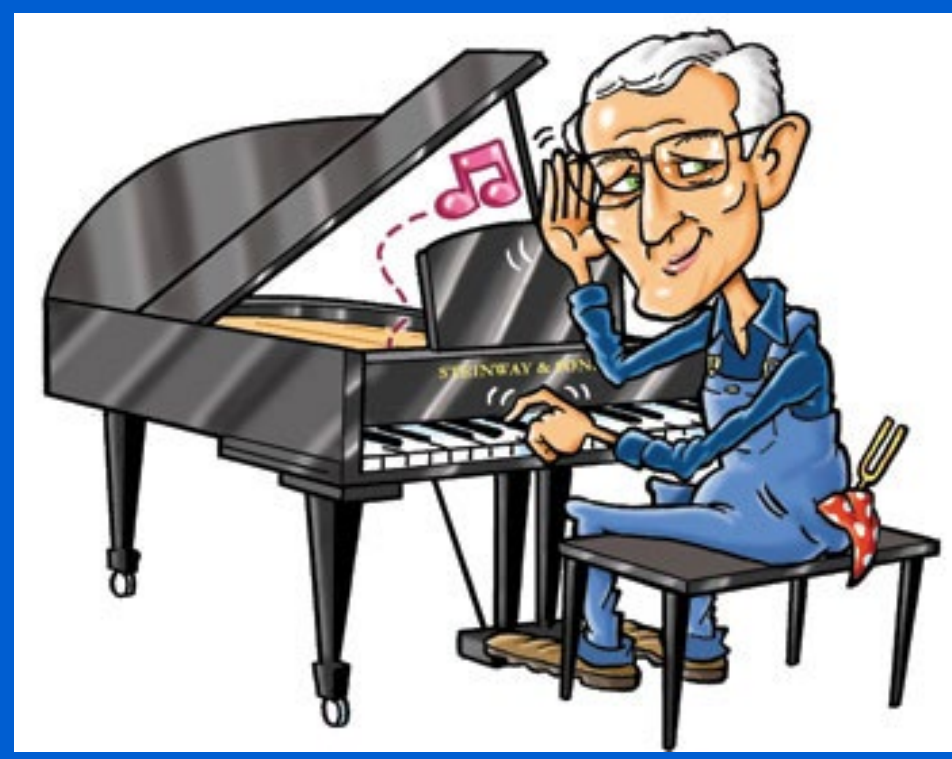

https://magazine.foriowa.org/archive/archive-story.php?ed=true&storyid=1568

## Use Compiler Flags

- -march=cpu-type : Generate instructions for the machine type cpu-type
	- − Exploits various capabilities in different CPUs, support for different instruction sets, different ways of executing code, etc to generate optimized binary for a target CPU
	- − cpu-type = native : Use processor type of the compiling machine (local machine installation, compiling for a homogeneous cluster etc)
	- − cpu-type = sandybridge, haswell, skylake, znver2, etc : Compile for Intel Sandy Bridge, Haswell, Skylate, AMD zen2, etc
	- − cpu-type = core-avx2 (Intel compiler): Compile for a for processors that supports Advanced Vector Extensions 2

## Use Compiler Flags

### -O : Vectorization, scalar optimizations, loop optimizations, inlining, …

− Too aggressive optimizations may affect computtional accuracy

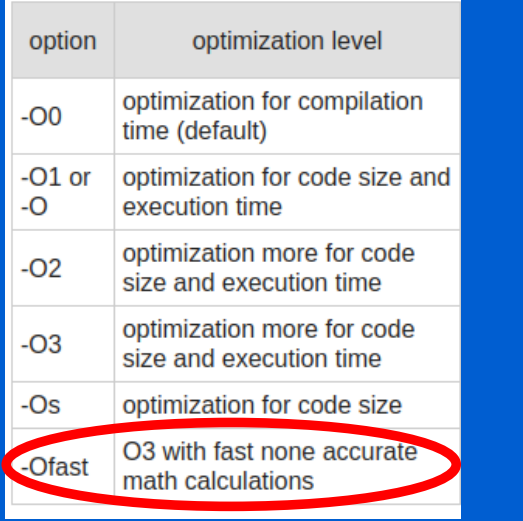

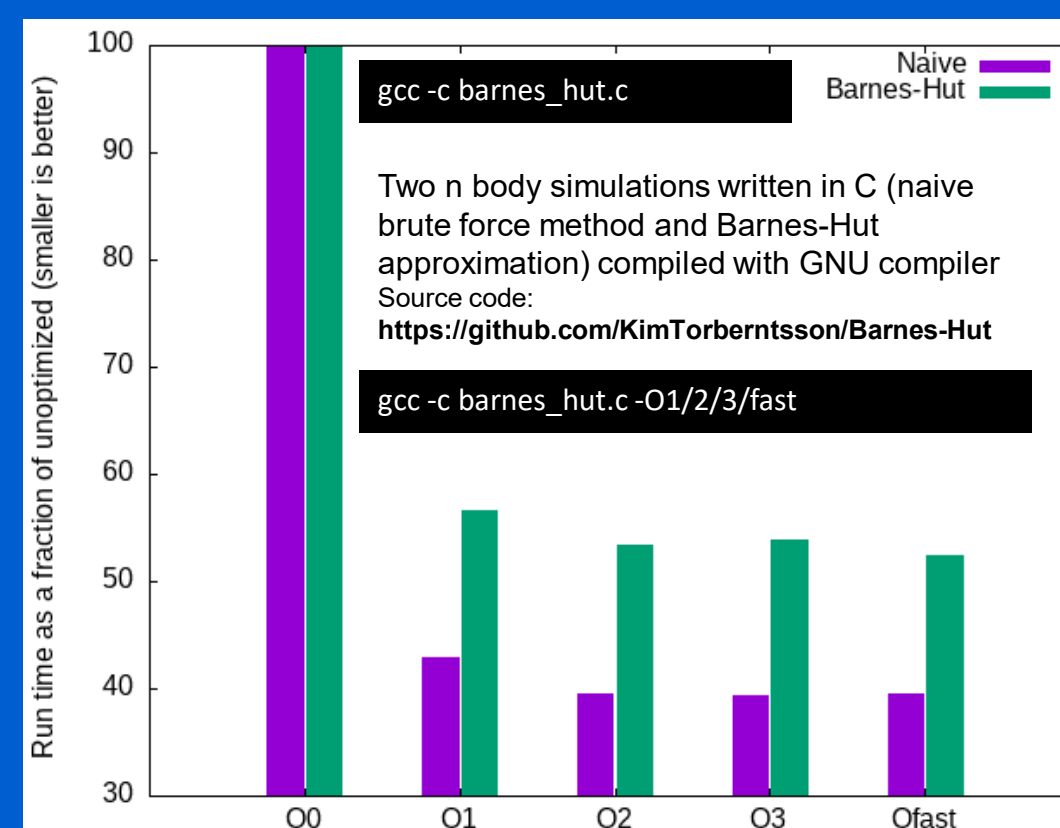

https://gcc.gnu.org/onlinedocs/gcc/Optimize-Options.html

## Modular Assembly Quality Analyzer and Optimizer (MAQAO)

- A profiling tool, binary disassembler, and code quality analyzer
	- − A user friendly performance analysis and optimization framework
	- − Provides reports and hints for code optimization
	- − Analyzes production binary
- Binary can be freely downloaded from
- Analyzing applications and generating a report

maqao oneview -create-report=one -binary=../test/wave -mpi\_command="mpirun -np 2"

- This will run the binary with the given mpi command and generate the results
	- Default report format is html and can be configured to text / excel etc
- Focuses on memory alignment, loop interchange, loop strides, etc

## MAQAO

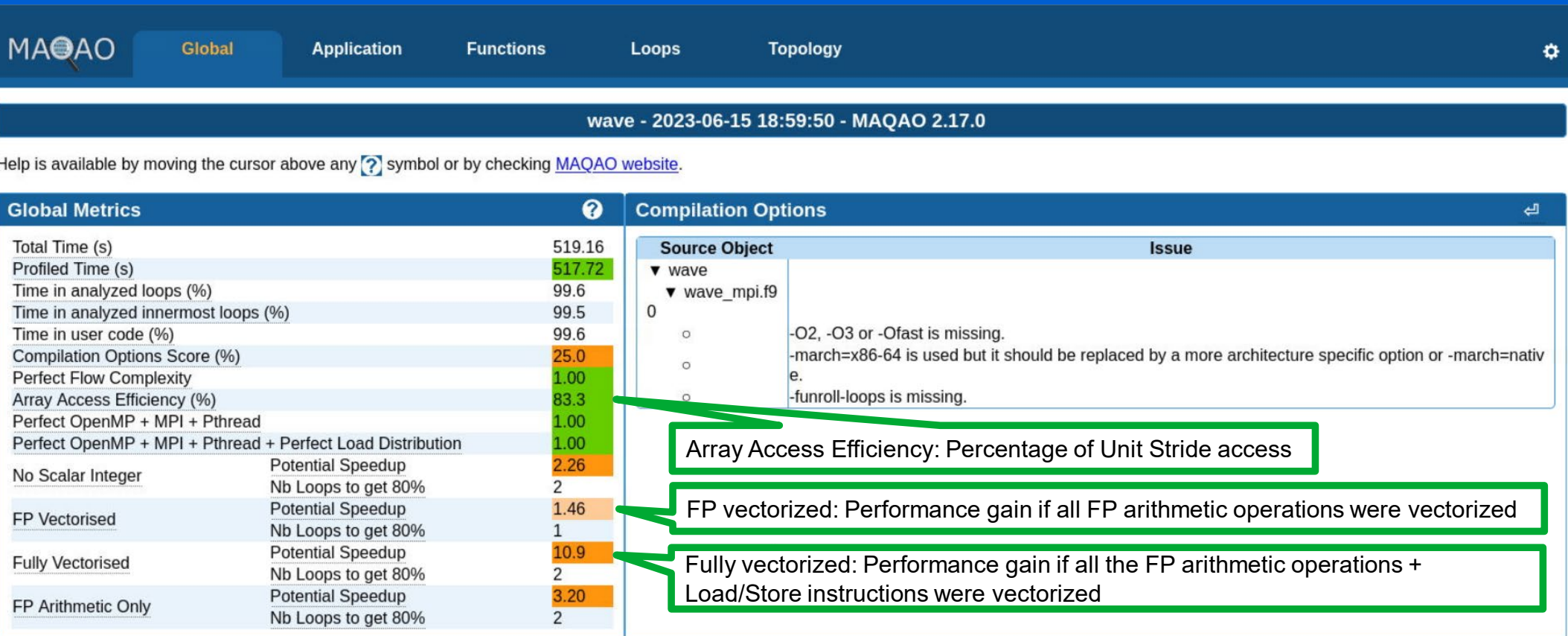

### Code clean check

Detected a slowdown caused by scalar integer instructions (typically used for address computation). By removing them, you can lower the cost of an iteration from 14.00 to 6.75 cycles (2.07x speedup).

### Workaround

- Try to reorganize arrays of structures to structures of arrays
- Consider to permute loops (see vectorization gain report)

### Vectorization

Your loop is probably not vectorized. Only 12% of vector register length is used (average across all SSE/AVX instructions). By vectorizing your loop, you can lower the cost of an iteration from 14.00 to 1.32 cycles (10.60x speedup).

### **Details**

Store and arithmetical SSE/AVX instructions are used in scalar version (process only one data element in vector registers). Since your execution units are vector units, only a vectorized loop can use their full power.

### Workaround

- . Try another compiler or update/tune your current one:
	- o recompile with ftree-vectorize (included in O3) to enable loop vectorization and with fassociative-math (included in Ofast or ffast-math) to extend vectorization to FP reductions.
- . Remove inter-iterations dependences from your loop and make it unit-stride:
	- o If your arrays have 2 or more dimensions, check whether elements are accessed contiguously and, otherwise, try to permute loops accordingly
	- o If your loop streams arrays of structures (AoS), try to use structures of arrays instead (SoA)

### **Execution units bottlenecks**

#### gain potential hint expert

### **Complex instructions**

#### Detected COMPLEX INSTRUCTIONS.

#### **Details**

These instructions generate more than one micro-operation and only one of them can be decoded during a cycle and the extra micro-operations increase pressure on execution units.

• ADD: 1 occurrences

#### **Slow data structures access**

Ŋ

Detected data structures (typically arrays) that cannot be efficiently read/written

**Details** 

• Constant non-unit stride: 2 occurrence(s)

Non-unit stride (uncontiguous) accesses are not efficiently using data caches

### Workaround

- . Try to reorganize arrays of structures to structures of arrays
- Consider to permute loops (see vectorization gain report)

### **Conversion instructions**

### Debugging

- − Debugging using Compiler Flags
- − Debugger Basics
- − gdb
- − Serial Debugging with gdb
- − Parallel (MPI) Debugging
	- Parallel Debugging with gdb
	- Interactive Parallel Debugging with gdb
	- Non-interactive Parallel Debugging with gdb
	- **Totalview and DDT**
- − CUDA Debugging with gdb
- − Intel Inspector
- − Language Specific Debuggers
- Profiling and Tuning
	- Profiling
		- GNU Profiler gprof
		- TAU
		- Intel Tools
		- Profiling Python and R
	- Tuning Applications
		- Use Compiler Flags
		- MAQAO
		- Try Different Compilers
		- Use Performance Optimized Libraries
# Try Different Compilers

 Different compilers (GNU vs Intel vs other) *may* yield different performance

− OpenMPI vs MVAPICH2 vs Intel MPI

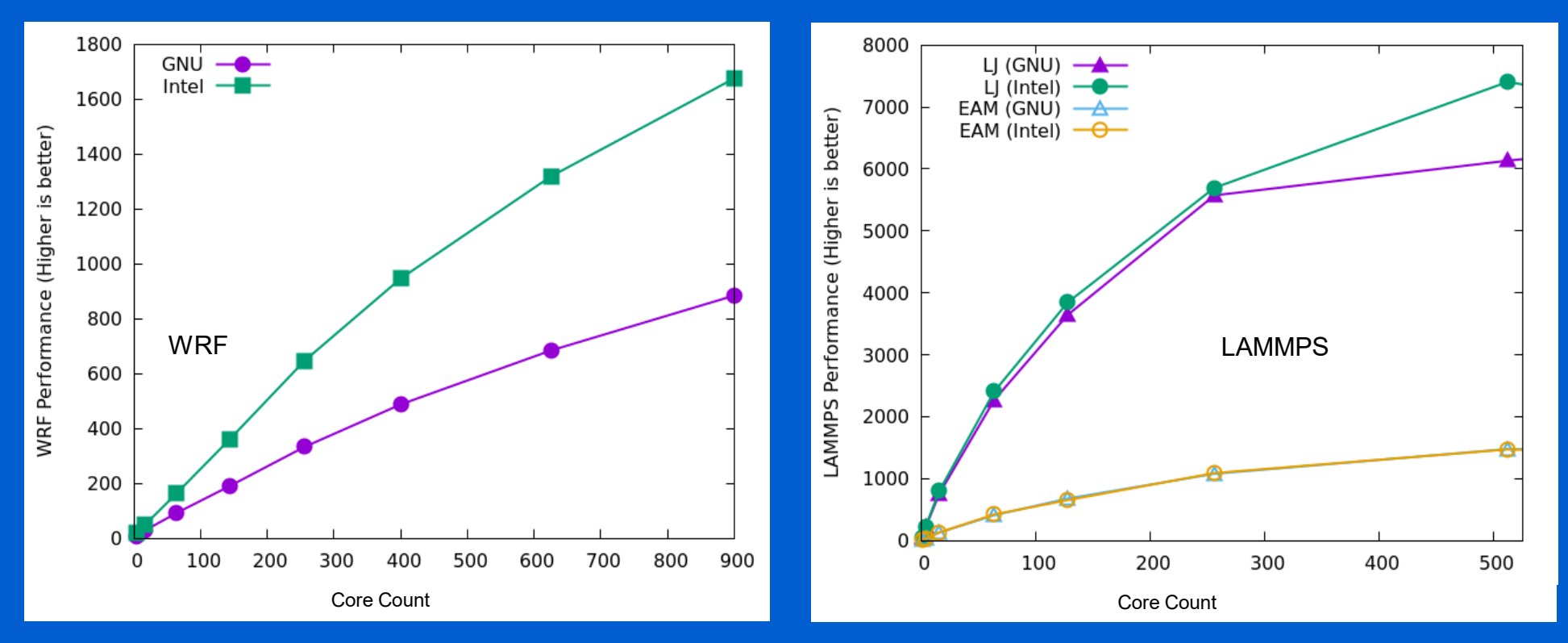

## Use Performance Optimized Libraries

. Solving most problems numerically involves performing similar tasks

- − Vector operations (dot product, norm, …)
- − Matrix operations (solving systems of equations, matrix product, …)
- − Fourier Transform, parallel input/output
- Numerical libraries are developed to perform these basic tasks optimally
	- − Highly tuned for performance, different hardware for decade(s)
	- − Well documented and easy to use
		- Most become community standards (eg. *FFTw*)
	- − Use these libraries as building blocks to develop applications
		- **Never write your own solvers!**

# Numerical Libraries

#### BLAS

- − Basic Linear Algebra Subprograms
	- Written in Fortran, provides C bindings
- − Provides a **standard** interface to vector, matrix-vector, matrix-matrix routines that have been optimized for various computer architectures
- − Implementations: OpenBLAS, BLIS (BLAS-like Library Instantiation Software), ATLAS (Automatically Tuned Linear Algebra Software), Intel Math Kernel Library (IMKL), Accelerate, cuBLAS (cuda BLAS), GotoBLAS, …
- . LAPACK
	- − Linear Algebra PACKage: Built on top of BLAS
	- − Designed to solve system of linear equations, eigenvalue problems, singular value problems, LU factorization, etc
	- − ScaLAPACK: Parallel version of LAPACK

## Numerical Libraries

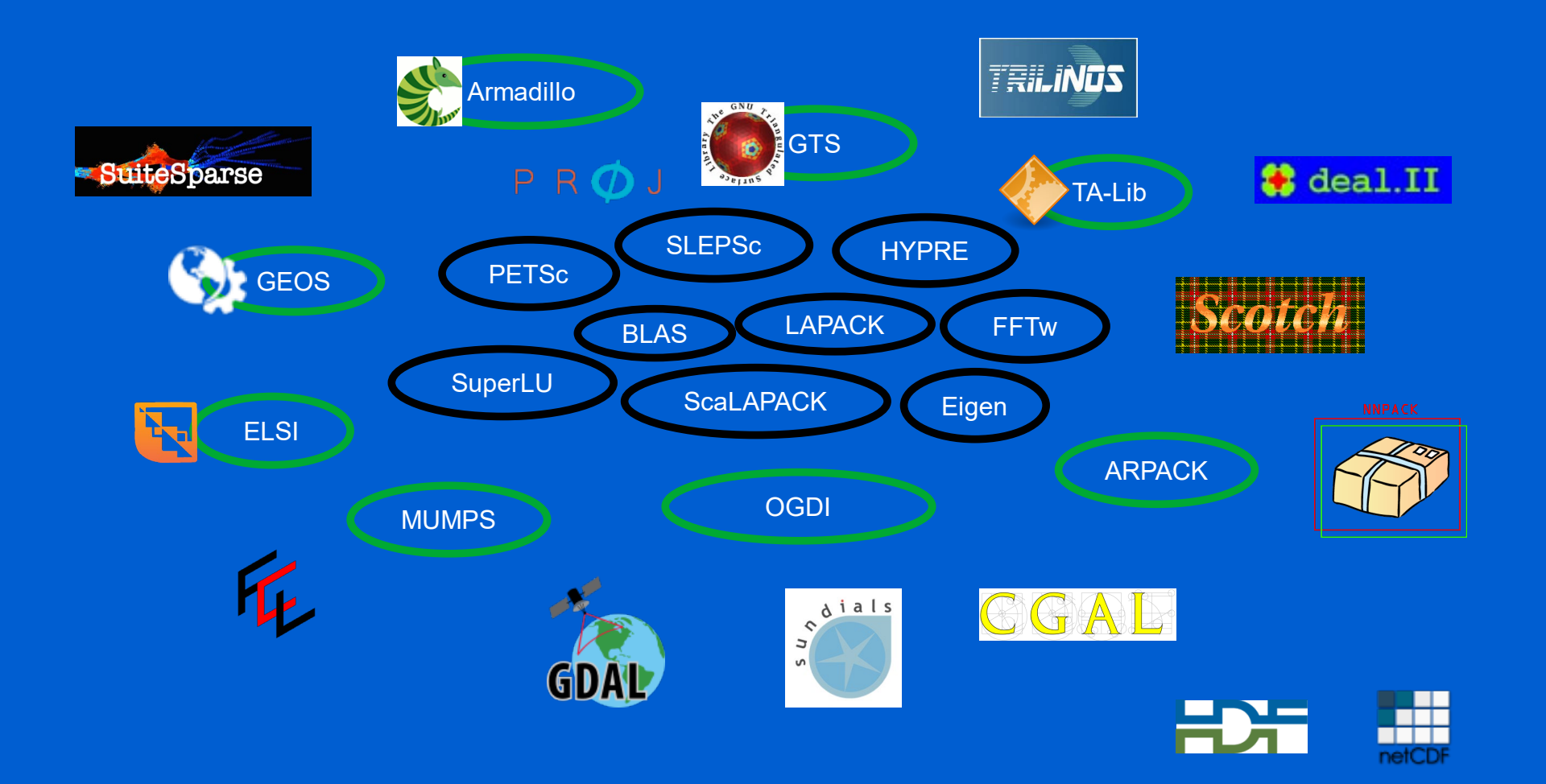

## Numerical Libraries

- Try to use libraries widely used and still active / supported
	- − Most issues were identified and fixed
	- − Community support
- Test different libraries if available and check performance
	- − Performance may differ depending on usage, hardware, etc
	- − Use libraries built / tuned for your hardware architecture

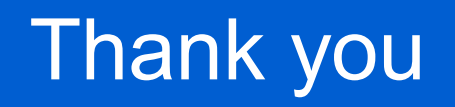